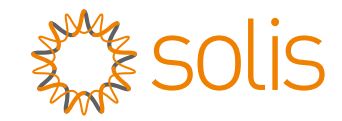

# Onduleur triphasé Solis

Solis-(75-110)K-5G-PRO Manuel d'installation et d'utilisation

Ver 1.2

Ginlong Technologies Co., Ltd. No. 57 Jintong Road, Binhai Industrial Park, Xiangshan, Ningbo, Zhejiang, 315712, P.R.China. Tel: +86 (0)574 6578 1806 Fax: +86 (0)574 6578 1606 Email:info@ginlong.com Web:www.ginlong.com

If you encounter any problem on the inverter, please find out the inverter S/N and contact us, we will try to respond to your question ASAP. Please adhere to the actual products in case of any discrepancies in this user manual.

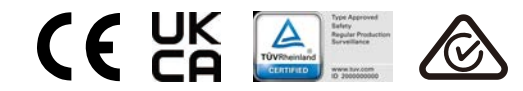

Ginlong Technologies Co., Ltd.

# **Contents**

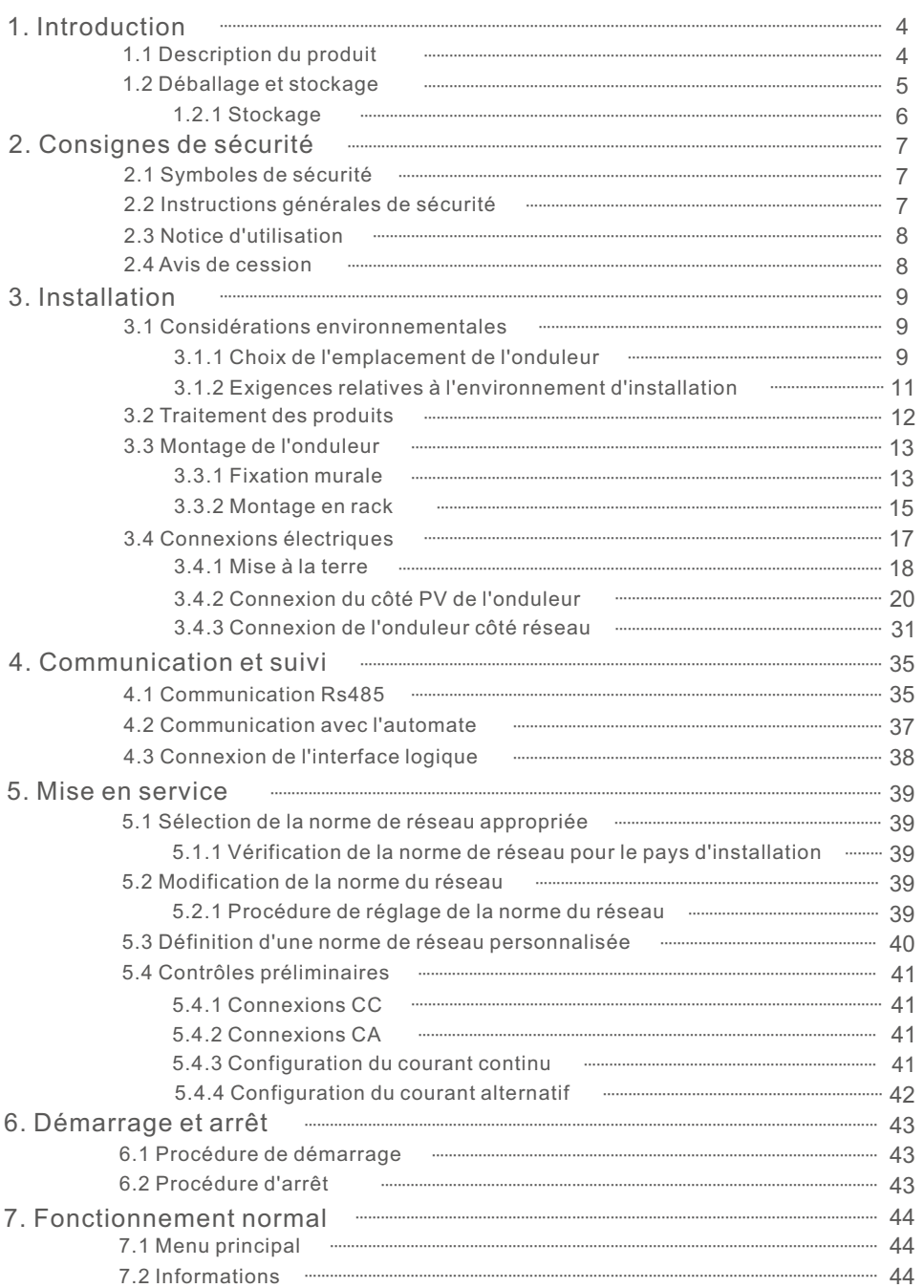

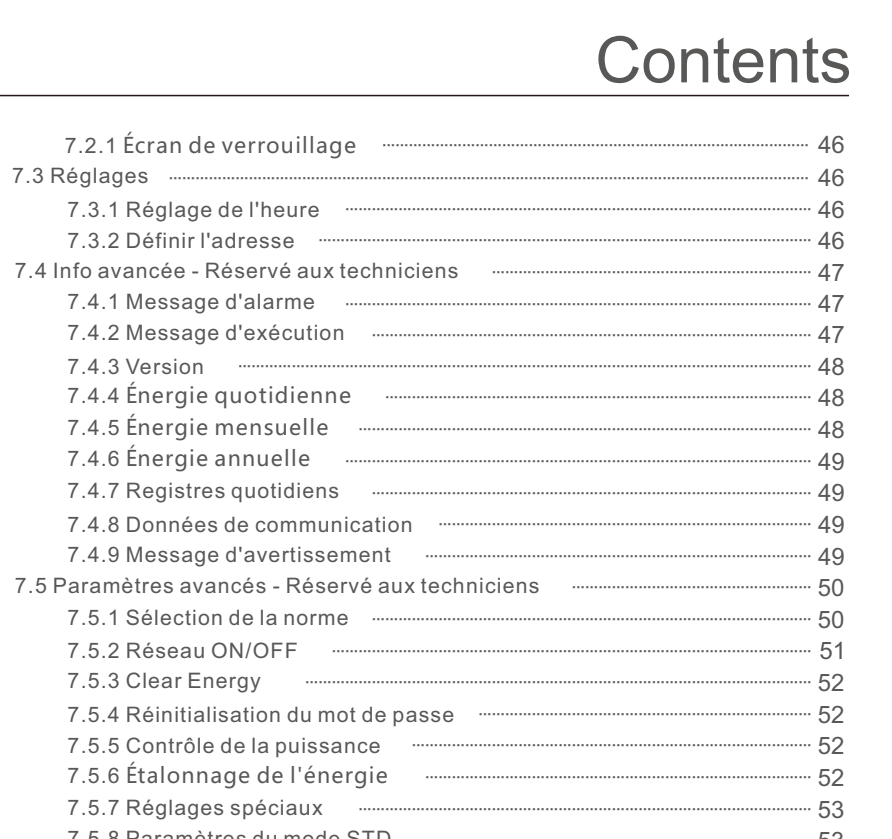

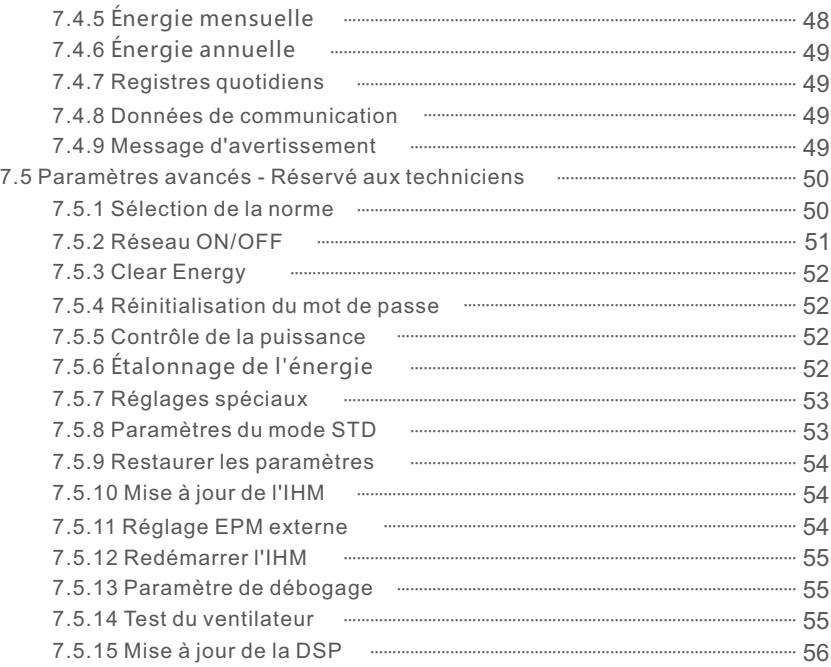

7.4.2 Message d'exécution ……………………………………………………………………………………… 47

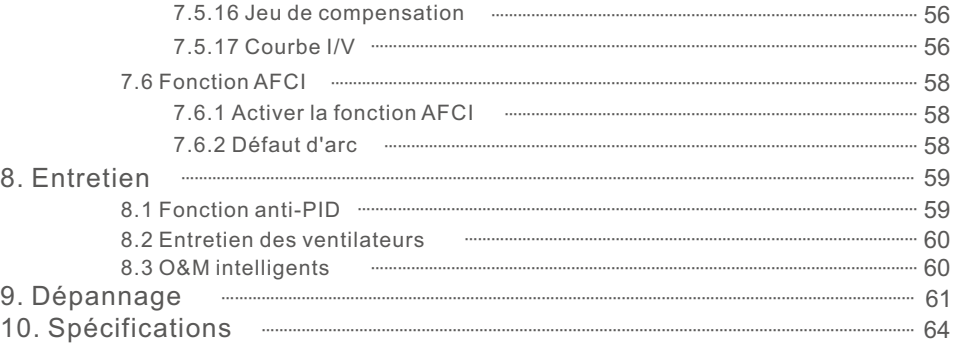

# 1. Introduction

### Statement

Before transporting, storing, installing, operating, using, maintaining the inverter, read this document, strictly follow the instructions provided herein, and follow all the safety instructions on the equipment and in this document.

The Danger, Warning, Caution, and Notice statements described in this document do not cover all the safety precautions. You also need to comply with relevant international, national, or regional standards and industry practices. The Company shall not be liable for any consequences that may arise due to violations of safety requirements or safety standards concerning the design, production, and usage of the equipment.

The inverter shall be used in an environment that meets the design specifications. Otherwise, the equipment may be faulty, malfunctioning, or damaged, which is not covered under the warranty. The Company shall not be liable for any property loss, personal injury, or even death caused thereby.

Comply with applicable laws, regulations, standards, and specifications during transportation, storage, installation, operation, use, and maintenance.

Do not perform reverse engineering, decompilation, disassembly, adaptation, implantation, or other derivative operations on the device software. Do not study the internal implementation logic of the equipment, obtain the source code of the equipment software, violate intellectual property rights, or disclose any of the performance test results of the equipment software.

The Company shall not be liable for any of the following circumstances or their consequences:

- The inverter is damaged due to force majeure such as earthquakes, floods, volcanic eruptions, debris flows, lightning strikes, fires, wars, armed conflicts, typhoons, hurricanes, tornadoes, and other extreme weather conditions.
- The inverter is damaged due to your or a third party's negligence, intentional breach, gross negligence, or improper operations, or other reasons not related to the Company
- The inverter is damaged due to storage conditions that do not meet the requirements specified in the product document.
- The inverter is installed or used in environments that do not comply with international, national, or regional standards.
- The inverter is installed or used by unqualified personnel. ●
- You fail to follow the operation instructions and safety precautions on the product and in the document.
- You fail to prepare materials and tools that comply with local laws, regulations, and related standards.
- You remove or modify the product or modify the software code without authorization. ●
- The inverter is operated beyond the conditions specified in this document. ●
- You or a third party authorized by you cause the equipment damage during transportation. ●

# 1. Introduction

# 1.1 Description du produit

Les onduleurs triphasés de Solis convertissent le courant continu provenant de la matrice photovoltaïque (PV) en courant alternatif (CA) qui peut satisfaire les charges locales et alimenter le réseau de distribution.

Ce manuel couvre le modèle d'onduleur triphasé indiqué ci-dessous:

**Solis-80K-5G-PRO, Solis-100K-5G-PRO, Solis-110K-5G-PRO, Solis-50K-LV-5G-PRO, Solis-60K-LV-5G-PRO, Solis-75K-LV-5G-PRO**

Le modèle suivant est spécialement fourni pour le marché brésilien:

#### **Solis-75K-5G-PRO**

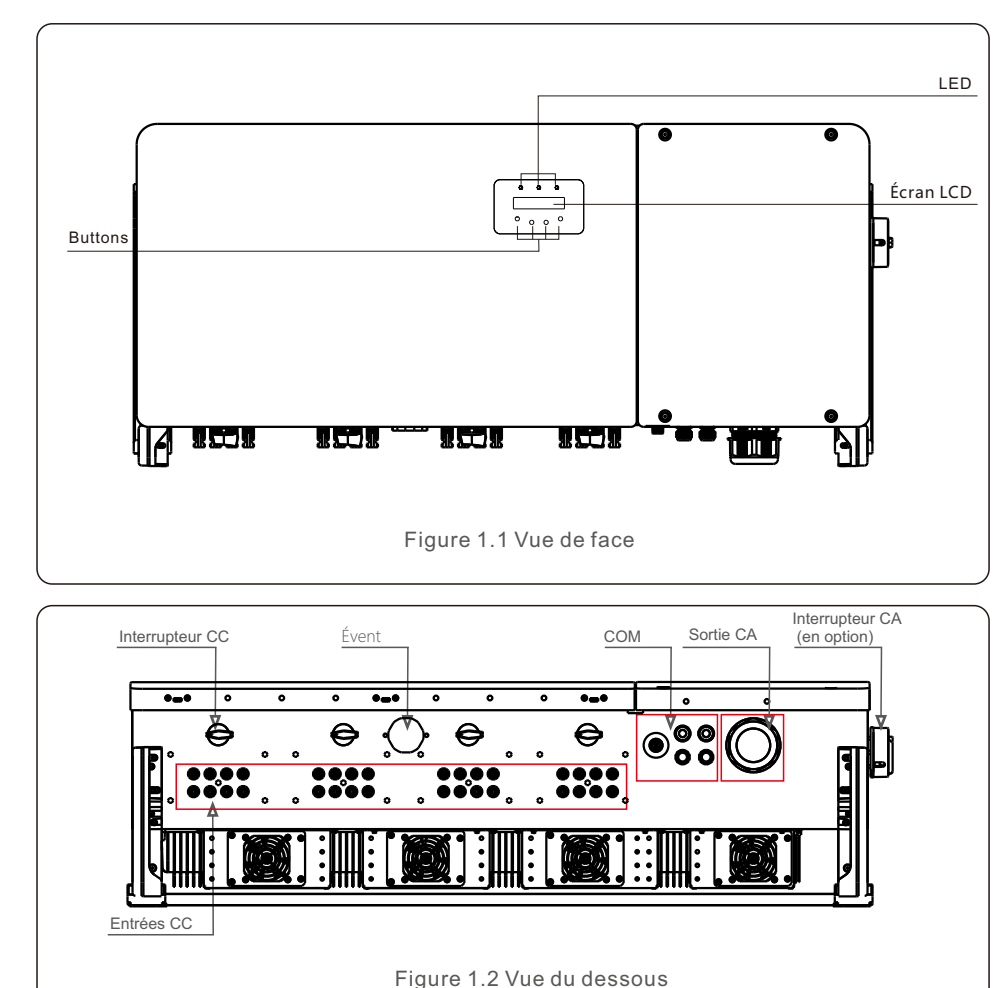

1.2 Déballage et stockage

L'onduleur est livré avec tous les accessoires dans un seul carton. Lors du déballage, veuillez vérifier que toutes les pièces énumérées ci-dessous sont incluses:

 $\frac{1}{2}$ 

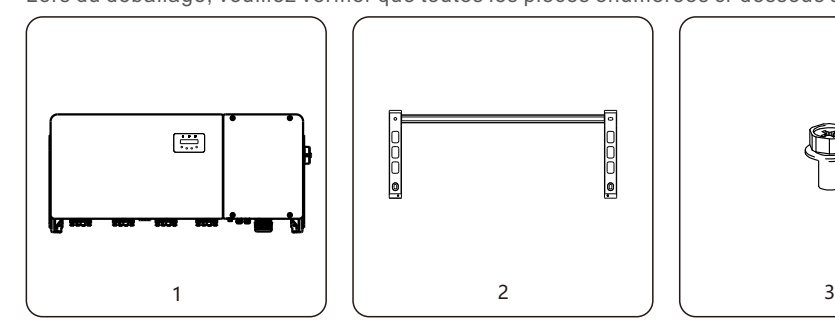

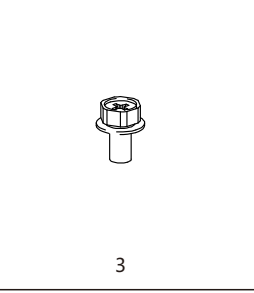

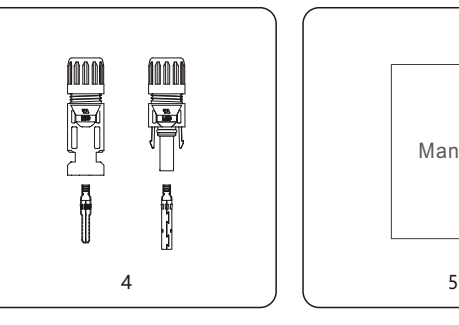

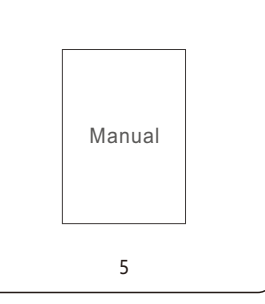

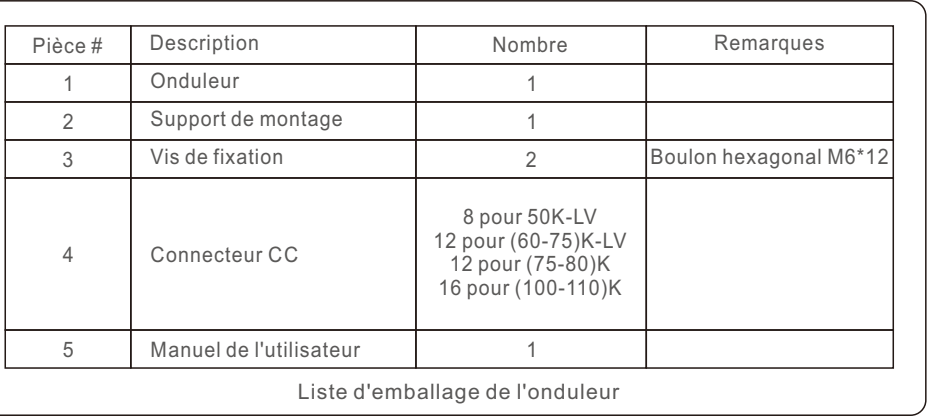

# 1. Introduction

# 2. Consignes de sécurité

#### 1.2.1 Stockage

Si le convertisseur n'est pas installé immédiatement, les instructions de stockage et les conditions environnementales sont indiquées ci-dessous:

- Utilisez la boîte d'origine pour réemballer l'onduleur, scellez-la avec du ruban adhésif et placez le déshydratant à l'intérieur de la boîte.
- Stockez l'onduleur dans un endroit propre et sec, à l'abri de la poussière et de la saleté. La température de stockage doit être comprise entre -40 et 70 et l'humidité doit être comprise entre 0 et 95%, sans condensation.
- Ne pas empiler plus de deux (2) onduleurs sur une même palette. Ne pas empiler plus de 2 palettes.
- Conservez le(s) boîtier(s) à l'écart des matériaux corrosifs afin d'éviter d'endommager le boîtier de l'onduleur.
- Inspectez régulièrement l'emballage. Si l'emballage est endommagé (humide, dégâts causés par des parasites, etc.), remballez immédiatement l'onduleur.
- Stockez les onduleurs sur une surface plane et dure, non inclinée ou à l'envers.
- Après 100 jours de stockage, l'onduleur et le carton doivent être inspectés pour vérifier qu'ils ne présentent pas de dommages physiques avant d'être installés. S'il est stocké pendant plus d'un an, l'onduleur doit être entièrement examiné et testé par un technicien ou un électricien qualifié avant d'être utilisé.
- Le redémarrage après une longue période d'inutilisation nécessite l'inspection de l'équipement et, dans certains cas, l'élimination de l'oxydation et de la poussière qui se sont déposées à l'intérieur de l'équipement.

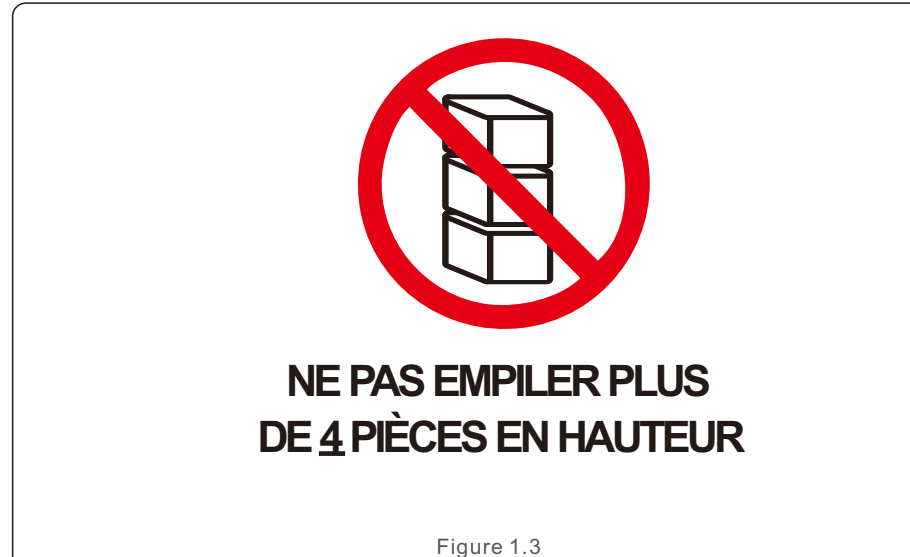

Une utilisation incorrecte peut entraîner des risques d'électrocution ou de brûlures. Ce manuel contient des instructions importantes qui doivent être respectées lors de l'installation et de l'entretien. Veuillez lire attentivement ces instructions avant d'utiliser l'appareil et conservez-les dans un endroit facile d'accès pour pouvoir vous y référer ultérieurement..

## 2.1 Symboles de sécurité

Les symboles de sécurité utilisés dans ce manuel, qui soulignent les risques potentiels et les informations importantes en matière de sécurité, sont énumérés ci-dessous :

#### **AVERTISSEMENT**

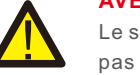

Le symbole indique des consignes de sécurité importantes qui, si elles ne sont pas correctement suivies, peuvent entraîner des blessures graves ou la mort.

#### **NOTE**

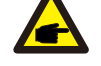

Le symbole indique des consignes de sécurité importantes qui, si elles ne sont pas correctement suivies, peuvent endommager ou détruire l'onduleur.

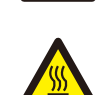

# **ATTENTION, RISQUE DE CHOC ÉLECTRIQUE**

Le symbole indique des consignes de sécurité importantes qui, si elles ne sont pas correctement suivies, peuvent entraîner un choc électrique.

#### **ATTENTION, SURFACE CHAUDE**

Le symbole indique des consignes de sécurité qui, si elles ne sont pas correctement suivies, peuvent entraîner des brûlures.

### 2.2 Instructions générales de sécurité

#### **AVERTISSEMENT**

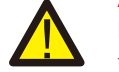

Ne pas connecter le positif (+) ou le négatif (-) de la matrice PV à la terre - cela pourrait endommager gravement l'onduleur.

#### **AVERTISSEMENT**

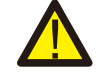

Les installations électriques doivent être réalisées conformément aux normes de sécurité électrique locales et nationales.

#### **AVERTISSEMENT**

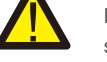

Pour réduire le risque d'incendie, des dispositifs de protection contre les surintensités (OCPD) sont nécessaires pour les circuits connectés à l'onduleur.

#### **ATTENTION**

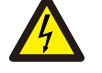

Le champ photovoltaïque (panneaux solaires) fournit une tension continue lorsqu'il est exposé à la lumièret.

# 2. Consignes de sécurité

#### **ATTENTION**

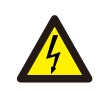

Risque de choc électrique dû à l'énergie stockée dans les condensateurs de l'onduleur.

Ne pas retirer le couvercle avant que cinq (5) minutes se soient écoulées après avoir déconnecté toutes les sources d'alimentation, ce qui ne peut être fait que par un technicien. La garantie peut être annulée en cas de retrait non autorisé du couvercle..

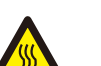

#### **ATTENTION**

La température de surface de l'onduleur peut atteindre 75 . Pour éviter tout risque de brûlure, ne touchez pas la surface lorsque l'onduleur fonctionne. L'onduleur doit être installé hors de portée des enfants.

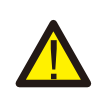

#### **AVERTISSEMENT**

L'onduleur ne peut accepter qu'un panneau photovoltaïque comme entrée CC. L'utilisation de tout autre type de source de courant continu pourrait endommager l'onduleur.

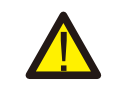

#### **PRUDENCE**

Ne faites pas passer les câbles près des bouches d'entrée ou d'échappement de l'équipement.

# 2.3 Notice d'utilisation

L'onduleur a été construit conformément aux directives techniques et de sécurité en vigueur. N'utilisez l'onduleur que dans des installations qui répondent aux spécifications suivantes:

- 1). Une installation permanente est nécessaire.
- 2). L'installation électrique doit répondre à toutes les réglementations et normes applicables.

 3). L'onduleur doit être installé conformément aux instructions indiquées dans ce manuel.

- 4). La conception du système doit répondre aux spécifications de l'onduleur.
- 5). L'onduleur ne peut être utilisé que pour l'industrie.

Pour démarrer l'onduleur, l'interrupteur principal d'alimentation du réseau (CA) doit être activé AVANT que l'interrupteur CC ne soit activé. Pour arrêter l'onduleur, l'interrupteur principal d'alimentation du réseau (CA) doit être mis hors tension avant que l'interrupteur CC ne soit mis hors tension.

# 2.4 Circuits et commandes de protection

Ce produit ne doit pas être jeté avec les ordures ménagères. Ils doivent être séparés et amenés à un point de collecte approprié afin de permettre le recyclage et éviter les impacts potentiels sur l'environnement et la santé humaine. Les règles locales en matière de gestion des déchets doivent être respectées .

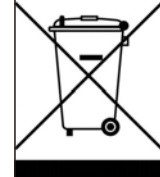

## 3.1 Considérations environnementales

3.1.1 Choix de l'emplacement de l'onduleur

Lors du choix de l'emplacement de l'onduleur, tenez compte des éléments suivants:

#### **AVERTISSEMENT : Risque d'incendie**

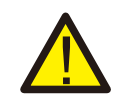

Malgré une construction soignée, les appareils électriques peuvent provoquer des incendies.

- N'installez pas l'onduleur dans des zones contenant des matériaux ou des gaz hautement inflammables.
- N'installez pas l'onduleur dans des atmosphères potentiellement explosives.
- La structure de montage où l'onduleur est installé doit être ignifugée.

#### **AVERTISSEMENT : Risque d'incendie**

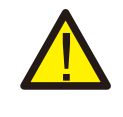

Installez l'équipement dans un endroit éloigné des liquides. Ne l'installez pas dans des zones sujettes à la condensation, telles que sous les conduites d'eau et les évents d'évacuation d'air, ou dans des zones sujettes aux fuites d'eau, telles que les évents de climatiseur, les fenêtres d'alimentation de la salle d'équipement. Assurez-vous qu'aucun liquide ne pénètre dans l'équipement pour éviter les défauts ou les courts-circuits

- La température du dissipateur thermique de l'onduleur peut atteindre 75 .
- L'onduleur est conçu pour fonctionner dans une plage de température ambiante comprise entre -30 et 60 .
- Si plusieurs onduleurs sont installés sur le site, un espace minimum de 500 mm doit être respecté entre chaque onduleur et tous les autres équipements montés. Le bas de l'onduleur doit se trouver à au moins 500 mm au-dessus du sol ou du plancher (voir figure 3.1).
- Les voyants d'état LED et l'écran LCD situés sur le panneau avant de l'onduleur ne doivent pas être bloqués.
- Une ventilation adéquate doit être assurée si le variateur doit être installé dans un espace confiné.
- N'effectuez pas d'opérations telles que le soudage à l'arc et le découpage sur l'équipement sans évaluation par la Société.
- N'installez pas d'autres appareils sur le dessus de l'équipement sans évaluation par la Société.

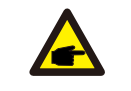

**NOTE**

Rien ne doit être placé sur ou contre l'onduleur.

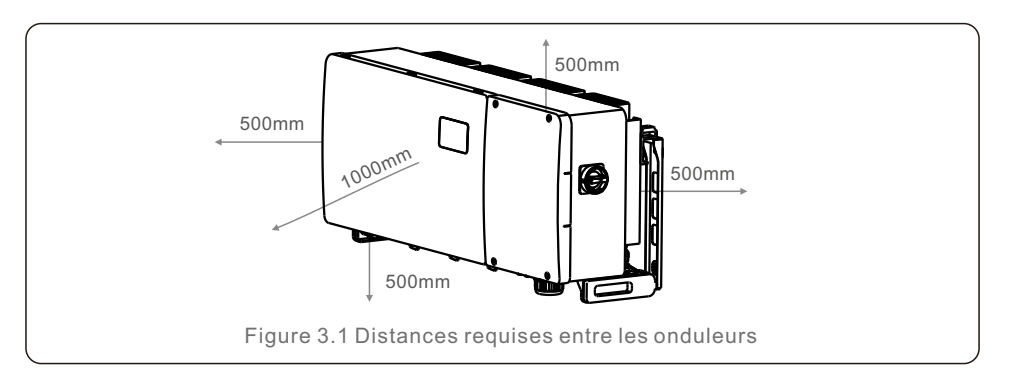

#### 3.1.1.1 Exemples d'installations correctes et incorrectes

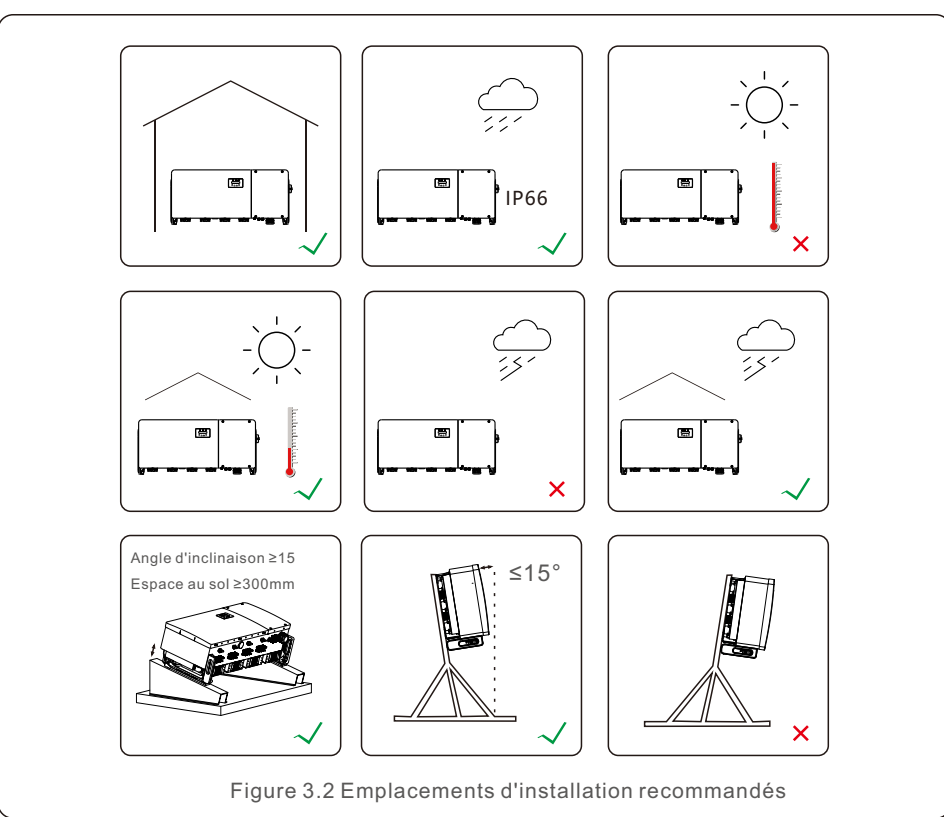

- 3.1.1.1 Installation des murs et du cadre
- L'installation de l'onduleur doit tenir compte des conditions météorologiques locales et prendre des mesures telles que la protection contre la pluie et la neige si nécessaire.
- L'angle d'installation entre l'onduleur et le mur doit être inférieur à 15°.
- Veillez à ce que la distance entre le joint étanche et le toit installé soit supérieure à l'épaisseur de neige maximale locale. La distance doit être supérieure à 300 mm.
- Liez et fixez les câbles à 300~350mm des bornes CC et AC, des connecteurs étanches de communication pour éviter que les câbles ne s'affaissent et que les connecteurs étanches ne se desserrent.
- 3.1.2 Exigences relatives à l'environnement d'installation

#### ● **Éviter la lumière directe du soleil**

L'installation de l'onduleur dans un endroit exposé à la lumière directe du soleil doit être évitée. L'exposition directe à la lumière du soleil peut provoquer : Augmentation de la température de l'onduleur.

Limitation de la puissance de sortie (entraîne une réduction de la production du système).

● **Veillez à la ventilation et à la bonne dissipation de la chaleur**

N'installez pas le variateur dans une petite pièce fermée où l'air ne peut pas circuler librement. Pour éviter toute surchauffe, veillez à ce que le flux d'air autour de l'onduleur ne soit pas bloqué.

#### ● **N'installez pas l'onduleur à proximité de substances inflammables**

N'installez pas l'onduleur à proximité de substances inflammables. Veillez à ce que la distance entre l'onduleur et les objets inflammables soit supérieure à 3 mètres.

#### ● **Éviter l'installation dans les zones d'habitation**

N'installez pas l'onduleur dans un espace de vie où la présence prolongée de personnes ou d'animaux sont attendus. Des bruits peuvent être produits lorsque l'onduleur fonctionne, il n'est donc pas recommandé d'installer l'onduleur dans une zone d'habitation.

En ce qui concerne les autres conditions d'environnement, (par exemple : Protection contre les agressions, température, humidité et altitude, etc.), veuillez vous référer à la partie 10 des spécifications.

# 3.2 Traitement des produits

Veuillez lire les instructions ci-dessous pour manipuler l'onduleur:

1. Les cercles rouges ci-dessous indiquent les découpes sur l'emballage du produit. Poussez les découpes pour former des poignées permettant de déplacer l'onduleur (voir figure 3.3).

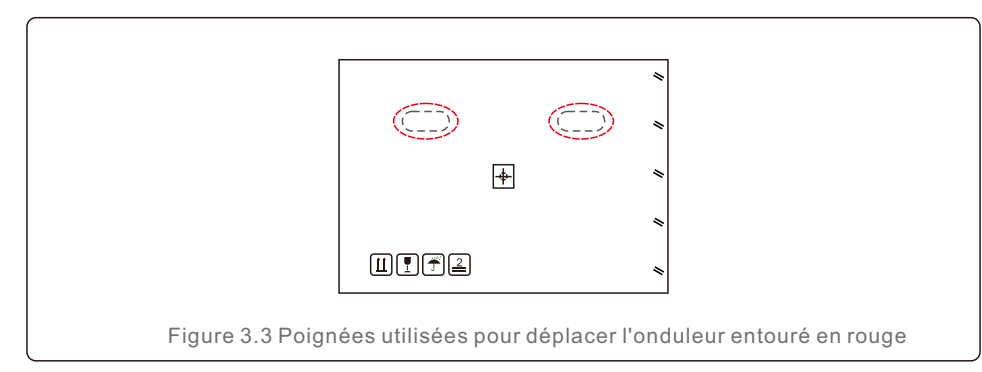

2. Deux personnes sont nécessaires pour retirer l'onduleur du carton d'expédition. Utilisez les poignées intégrées au dissipateur thermique pour retirer l'onduleur du carton (voir figure 3.4).

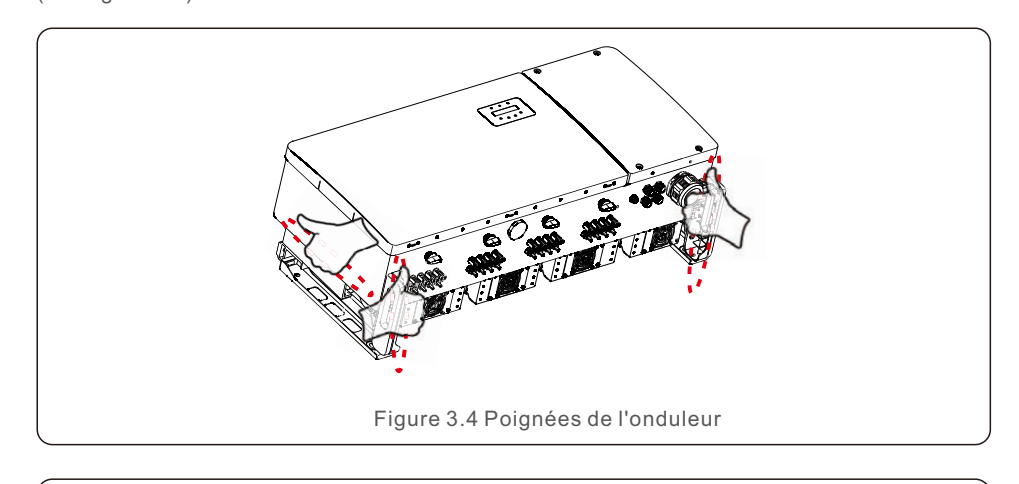

### **AVERTISSEMENT**

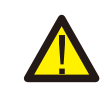

En raison du poids de l'onduleur, des contusions ou des fractures osseuses peuvent se produire en cas de levage et de montage incorrects de l'onduleur. Lors du montage de l'onduleur, tenez compte de son poids. Utilisez une technique de levage appropriée lors du montage.

# 3.3 Montage de l'onduleur

L'onduleur peut être monté au mur ou sur un support métallique. Les trous de montage doivent correspondre à la taille du support ou aux dimensions indiquées à la Figure 3.5.

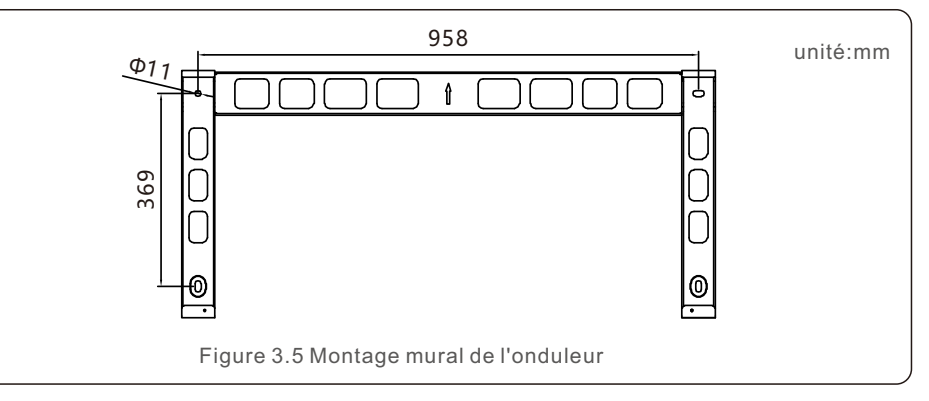

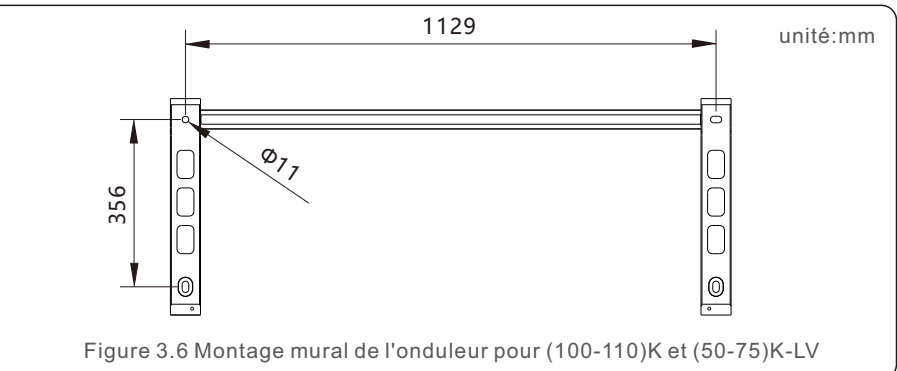

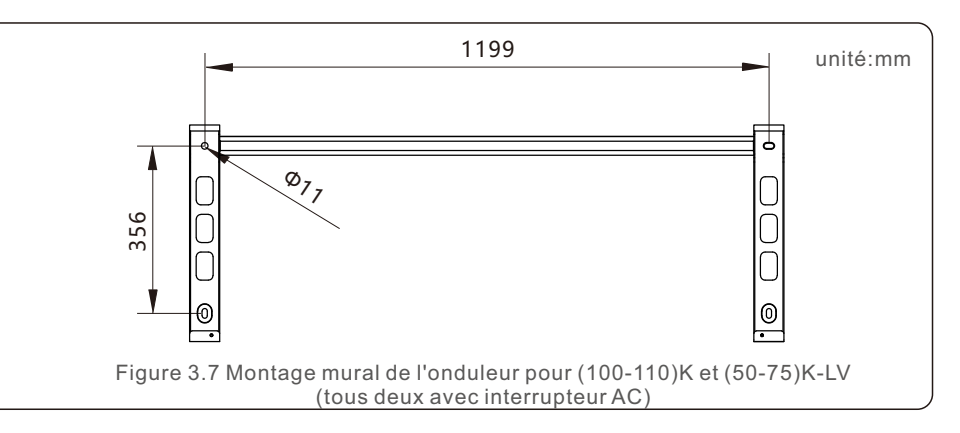

# 3.3.1 Fixation murale

Voir les figures 3.8 et 3.9 L'onduleur doit être monté verticalement.

Les étapes de montage de l'onduleur sont indiquées ci-dessous.

- 1. Se référer à la figure 3.8, percer les trous pour les vis de montage en fonction du diamètre des trous du support à l'aide d'une perceuse de précision en gardant la perceuse perpendiculaire au mur. La profondeur maximale est de 90 mm.
- 2. Assurez-vous que le support est horizontal. Et que les trous de montage (figure 3.8) sont marqués correctement. Percez les trous dans le mur selon vos repères.
- 3. Utilisez les vis de montage appropriées pour fixer le support au mur.

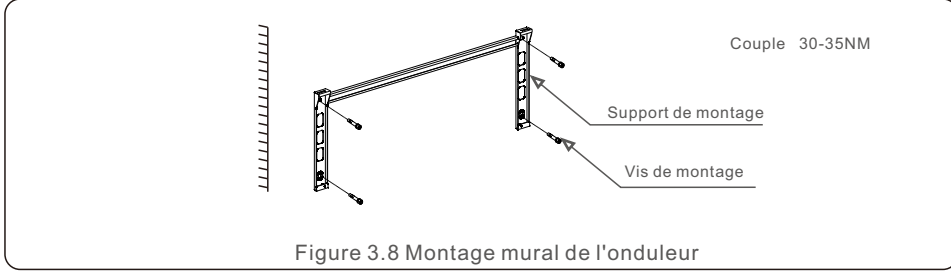

4. Soulevez l'onduleur et accrochez-le au support, puis faites-le glisser vers le bas pour vous assurer qu'ils correspondent parfaitement.

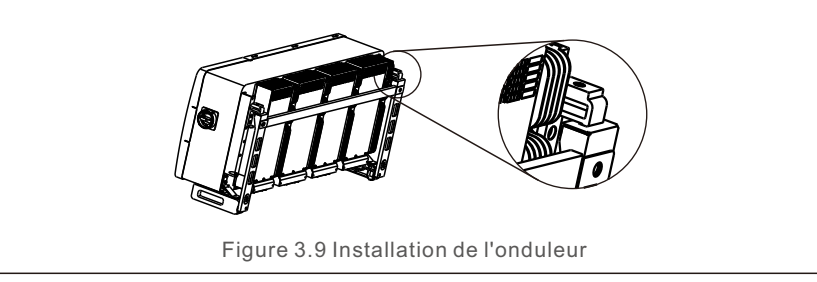

5. Utilisez les vis fournies dans l'emballage pour fixer l'onduleur au support de montage.

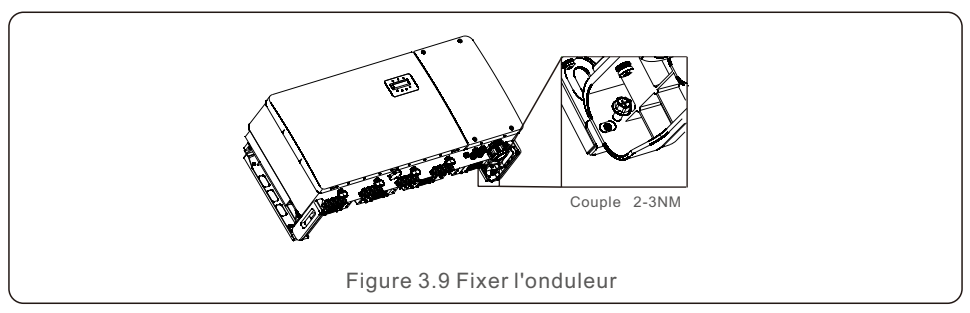

# 3.3.2 Montage en rack

Les étapes du montage sur le rack sont indiquées ci-dessous:

- 1. Choisir l'emplacement de l'onduleur
- Avec un indice de protection IP66, l'onduleur peut être installé aussi bien à l'extérieur qu'à l'intérieur. Lorsque l'onduleur fonctionne, la température du châssis et du dissipateur thermique est plus élevée.
- N'installez pas l'onduleur dans un endroit que vous pourriez toucher accidentellement.
- N'installez pas l'onduleur dans un endroit où il est stocké dans un matériau inflammable ou explosif.
- 2. Angle d'installation

Veuillez installer l'onduleur verticalement. Si l'onduleur ne peut pas être installé verticalement, il peut être incliné vers l'arrière à 15 degrés de la verticale.

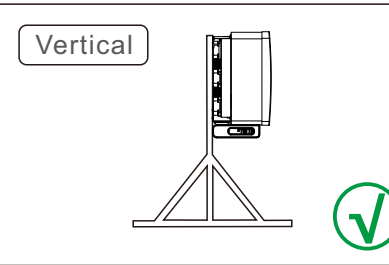

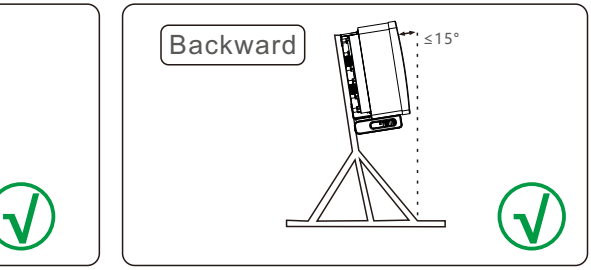

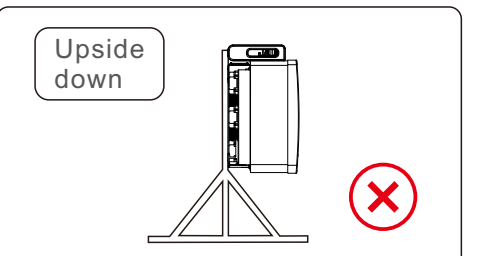

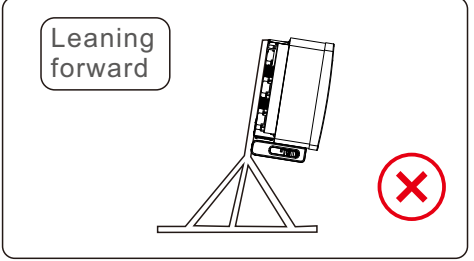

3. Installer la plaque de montage

1) Retirer le support et les fixations de l'emballage. Marquer la position du trou et percer en fonction de la position des trous du support.

2) Percez les trous marqués. Il est recommandé d'appliquer une peinture anticorrosive sur les trous pour les protéger contre la corrosion.

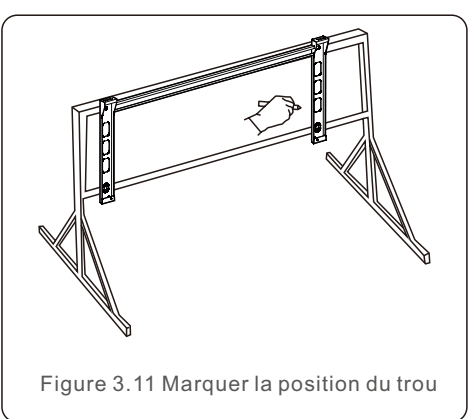

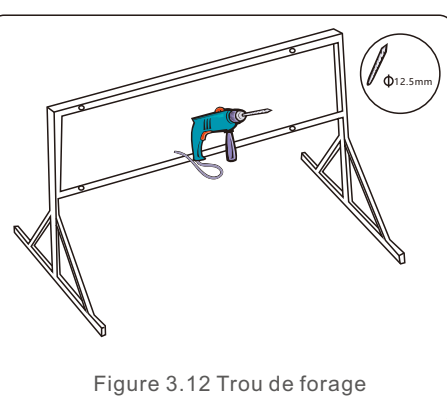

3) Alignez la plaque de montage avec les trous, insérez le boulon combiné (M10X40) à travers la plaque de montage dans le trou. Fixez fermement le support au cadre métallique à l'aide de la fixation fournie. Serrer l'écrou à 36FT-LB (35NM).

4) Soulevez l'onduleur au-dessus du support et faites-le glisser vers le bas pour vous assurer qu'ils sont parfaitement alignés.

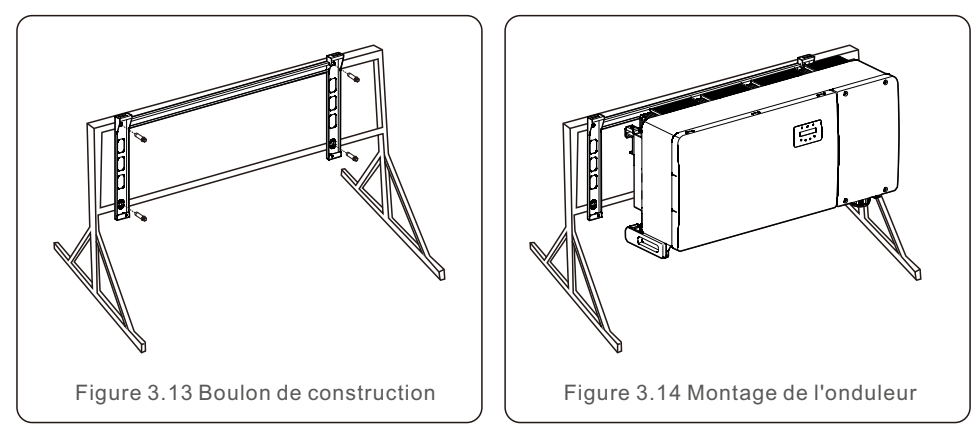

# 3.4 Connexions électriques

La conception de l'onduleur utilise une borne de connexion rapide de type PV. Il n'est pas nécessaire d'ouvrir le capot supérieur lors de la connexion électrique CC. Les étiquettes situées sous l'onduleur sont décrites ci-dessous dans le tableau 3.1. Toutes les connexions électriques sont conformes aux normes locales ou nationales.

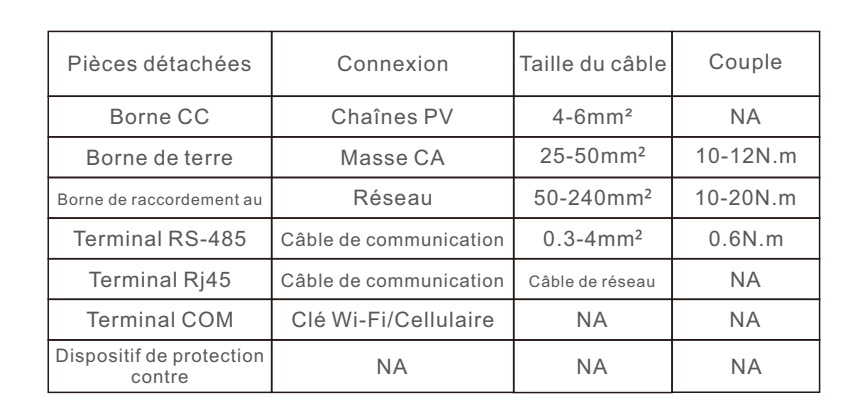

Tableau 3.1 Symboles de connexion électrique

La connexion électrique de l'onduleur doit suivre les étapes énumérées ci-dessous:

1. Avant le raccordement, vérifiez que les étiquettes des câbles sont correctes et que les bornes des câbles sont Isolé.

2. Mettez l'interrupteur principal de l'alimentation du réseau (CA) sur OFF. Avant d'installer les câbles d'alimentation, vérifiez que les étiquettes des câbles sont correctes et que les bornes des câbles sont isolées.

- 3. Mettez l'isolateur CC hors tension.
- 4. Connecter l'onduleur au réseau.
- 5. Assembler le connecteur PV et le connecter à l'onduleur.

## 3.4.1 Mise à la terre

Pour protéger efficacement l'onduleur, deux méthodes de mise à la terre doivent être appliquées. Connecter le câble de mise à la terre CA (voir section 3.4.3) Connecter la borne de mise à la terre externe.

Pour connecter la borne de mise à la terre sur le dissipateur thermique, veuillez suivre les étapes ci-dessous:

1) Préparer le câble de mise à la terre : il est recommandé d'utiliser un câble extérieur en cuivre. Le câble de mise à la terre doit être au moins deux fois plus petit que les fils chauds.

2) Préparer les bornes OT : M10.

#### **IMPORTANT**

e

Dans le cas de plusieurs onduleurs en parallèle, tous les onduleurs doivent être raccordés au même point de mise à la terre afin d'éliminer la possibilité d'un potentiel de tension entre les masses des onduleurs.

3) Dénuder l'isolation du câble de mise à la terre sur une longueur appropriée (voir figure 3.15).

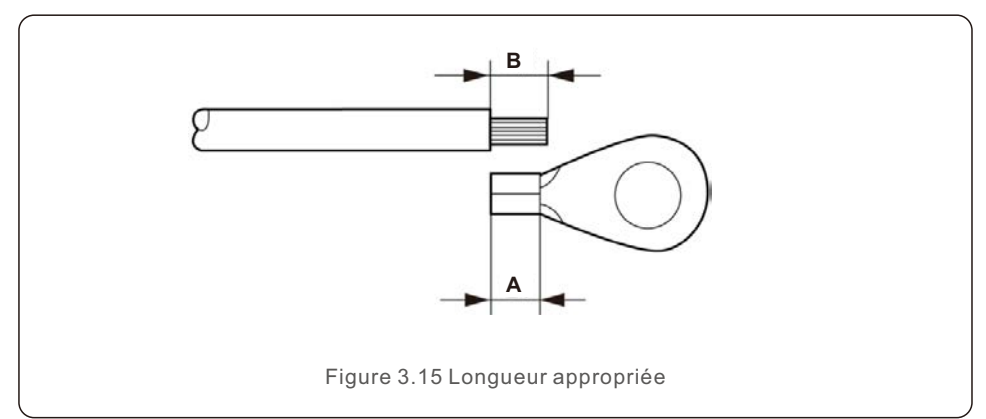

#### **IMPORTANT**

B (longueur de dénudage) est 2mm~3mm plus long que A (zone de sertissage de la borne OT) .

4) Insérez le fil dénudé dans la zone de sertissage de la borne OT et utilisez la pince hydraulique pour sertir la borne sur le fil (voir figure 3.16).

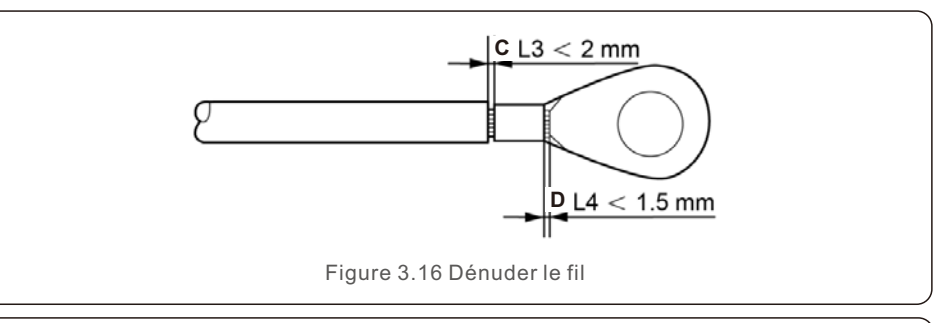

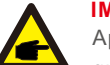

#### **IMPORTANT**

Après avoir serti la borne sur le fil, inspectez la connexion pour vous assurer que la borne est solidement sertie sur le fil.

5) Retirer la vis du point de mise à la terre du dissipateur thermique.

6) Connectez le câble de mise à la terre au point de mise à la terre du dissipateur thermique et serrez la vis de mise à la terre. Le couple est de 10-12 Nm (voir figure 3.17).

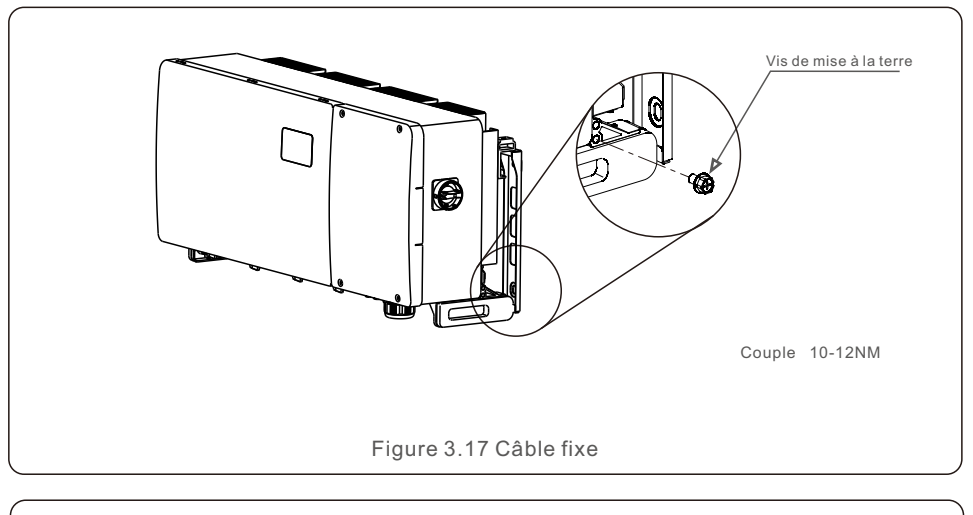

#### **IMPORTANT**

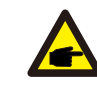

Pour améliorer les performances anticorrosion, appliquer du silicone ou de la peinture après l'installation du câble de terre.

### 3.4.2 Connexion du côté PV de l'onduleur

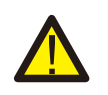

#### **AVERTISSEMENT**

Avant de connecter l'onduleur, assurez-vous que la tension en circuit ouvert du générateur photovoltaïque est dans la limite de l'onduleur. Dans le cas contraire, l'onduleur pourrait être endommagé.

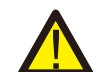

#### **AVERTISSEMENT**

NE PAS connecter le câble positif ou négatif du générateur photovoltaïque à la terre. Cela peut endommager gravement l'onduleur !

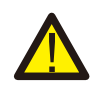

#### **AVERTISSEMENT**

S'ASSURER que la polarité des conducteurs de sortie de la matrice PV correspond aux étiquettes des bornes CC- et CC+ avant de connecter ces conducteurs aux bornes de l'onduleur.

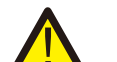

#### **AVERTISSEMENT**

Veuillez utiliser les bornes CC MC4 d'origine, faute de quoi l'appareil non qualifié ne sera pas utilisé.

Les connecteurs CC peuvent endommager l'onduleur.

Voir le tableau 3.1 pour les tailles de fils acceptables pour les connexions en courant continu. Les fils doivent être en cuivre uniquement.

Les étapes d'assemblage des connecteurs CC sont énumérées ci-dessous:

- 1. Dénuder le fil CC sur environ 7 mm, démonter l'écrou borgne du connecteur.
- 2. Insérer le fil dans l'écrou du connecteur et la broche de contact.

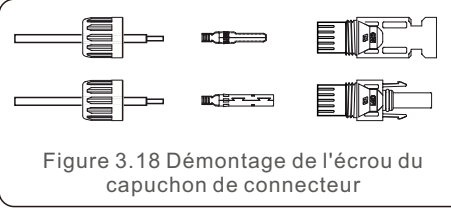

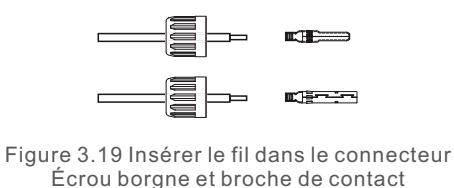

3. Sertir la broche de contact sur le fil à l'aide d'une pince à sertir appropriée.

4. Insérer le connecteur métallique dans la partie supérieure du connecteur et serrer l'écrou avec un couple de 3-4 Nm.

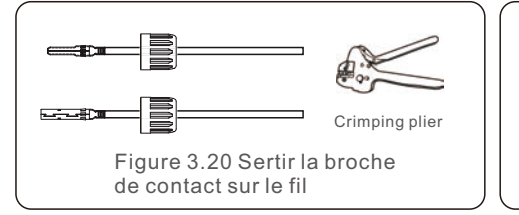

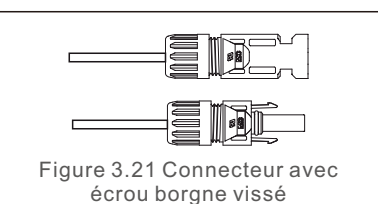

5. Mesurez la tension PV de l'entrée CC à l'aide d'un multimètre, vérifiez la polarité du câble d'entrée CC (voir figure 3.22) et assurez-vous que la tension de chaque branche est comprise dans la plage de fonctionnement de l'onduleur. Connectez le connecteur CC à l'onduleur jusqu'à ce que vous entendiez un léger clic indiquant que la connexion est réussie. (voir figure 3.23)

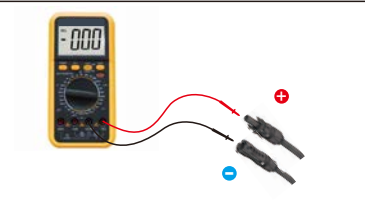

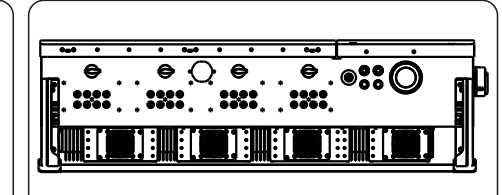

Figure 3.22 Mesure au multimètre  $\|$  Figure 3.23 Raccordement des connecteurs CC à l'onduleur

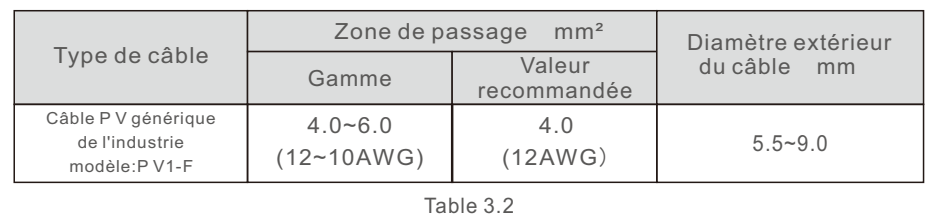

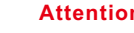

#### **Attention**

Si les entrées CC sont accidentellement connectées de manière inversée ou si l'onduleur est défectueux ou ne fonctionne pas correctement, il n'est PAS permis de désactiver l'interrupteur CC. Dans le cas contraire, il pourrait provoquer un arc de courant continu et endommager l'onduleur, voire provoquer un incendie.

Les actions correctes sont les suivantes:

\*Utilisez un ampèremètre à pince pour mesurer le courant continu de la chaîne. \*Si elle est supérieure à 0,5 A, attendez que l'irradiation solaire diminue jusqu'à ce que le courant diminue en-dessous de 0,5A.

\*Ce n'est qu'une fois que le courant est inférieur à 0,5 A que vous êtes autorisé à couper le courant continu et déconnecter les chaînes photovoltaïques.

\* Afin d'éliminer complètement le risque de défaillance, veuillez déconnecter les chaînes PV après avoir éteint l'interrupteur CC afin d'éviter les défaillances secondaires dues à l'énergie PV continue le jour suivant.

Veuillez noter que tout dommage dû à des opérations erronées n'est pas couvert par la directive.la garantie de l'appareil.

Exigences pour les modules PV par entrée MPPT:

● Tous les modules photovoltaïques doivent être du même type et de la même puissance.

● Veillez à ce que les chaînes PV soient connectées de manière homogène à l'onduleur et essayez d'utiliser tous les trackers MPPT.

● Tous les modules PV doivent être alignés et inclinés de manière identique.

● La tension en circuit ouvert du générateur photovoltaïque ne doit jamais dépasser la tension d'entrée maximale de l'onduleur, même à la température la plus froide prévue (voir la section 10 "Spécifications" pour les exigences en matière de courant et de tension d'entrée)

● Chaque chaîne connectée à un seul MPPT doit être composée du même nombre de modules PV connectés en série.

3.4.2.1 Avis de danger de haute tension pour la connexion CC

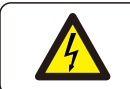

#### **ATTENTION**  RISQUE DE CHOC ÉLECTRIQUE

Ne touchez pas un conducteur de courant continu sous tension. Des tensions élevées sont présentes lorsque les modules photovoltaïques sont exposés à la lumière, ce qui entraîne un risque de mort par électrocution en cas de contact avec un conducteur de courant continu!. Ne connectez les câbles CC du module PV à l'onduleur que de la manière décrite dans ce manuel.

#### **ATTENTION**

DOMMAGES POTENTIELS À L'ONDULEUR EN RAISON D'UNE SURTENSION

La tension d'entrée CC des modules PV ne doit pas dépasser la valeur nominale maximale de l'onduleur. (voir section 10 "Spécifications")

Vérifier la polarité et la tension en circuit ouvert des chaînes PV avant de connecter les câbles CC à l'onduleur.

Confirmez la longueur de chaîne et la plage de tension appropriées avant de connecter le câble CC à l'onduleur.

#### 3.4.2.2 Exigences en matière de câblage

Lorsque les câbles sont utilisés pendant une longue période, la couche d'isolation peut se détériorer ou être endommagée en raison d'une température élevée, etc. Si le câble est exposé à l'environnement naturel, il peut provoquer des défauts tels que des courts-circuits, etc. Il est conseillé d'acheminer le câble PV à travers le tube de fibre d'onde et le pont pour protéger efficacement le câble PV contre les dommages.

Les câbles similaires doivent être attachés ensemble et les différents types de câbles doivent être placés à des endroits différents. Ils doivent être séparés d'au moins 30 mm et il leur est interdit de s'enchevêtrer ou de se croiser.

Les câbles utilisés dans le système de production d'électricité photovoltaïque raccordé au réseau doivent être solides, bien isolés et répondre à des spécifications appropriées.

#### 3.4.2.3 Instructions de saisie de chaînes

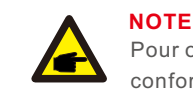

Pour obtenir le meilleur effet de production d'énergie, ajoutez les composants conformément à la solution recommandée.

#### **Schéma d'accès recommandé pour le composant de 182 mm de l'onduleur (75-80)K**

L'onduleur (75-80)K contient trois ensembles de modules de puissance, comme le montre la figure ci-dessous. Afin d'obtenir la meilleure production d'énergie possible, nous recommandons vivement que les trois modules de puissance soient connectés de manière homogène aux panneaux solaires. (Remarque : le terme "uniformément" signifie ici que la différence de puissance d'entrée entre les différents modules de puissance n'excède pas 5 %)

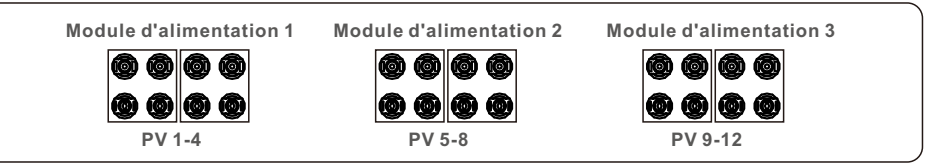

Si trois modules de puissance sont effectivement nécessaires pour connecter les panneaux solaires de manière inégale, pour un module de puissance qui est connecté à quatre chaînes, il est nécessaire de s'assurer que la puissance de chaque chaîne PV connectée sous ce module de puissance ne dépasse pas 9,2 kW afin d'obtenir de meilleures performances de production d'énergie. Si la différence de puissance entre chaque chaîne PV est inférieure à 10 %, les deux cas les plus courants sont présentés ci-dessous.

#### **Cas1**

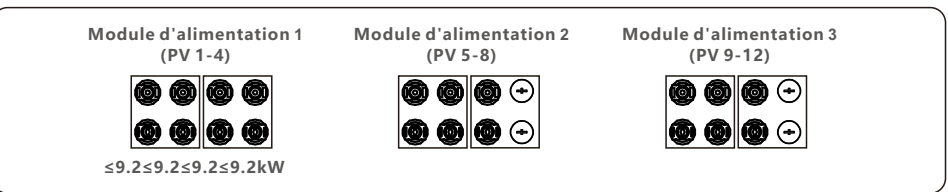

#### **Cas 2**

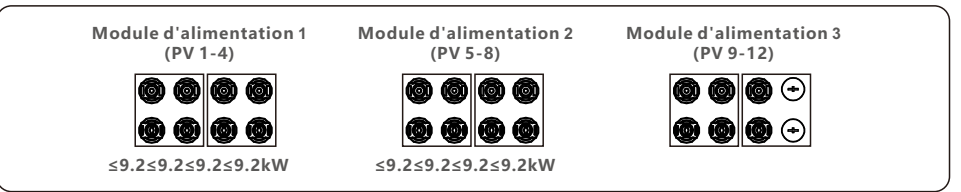

L'onduleur (75-80)K comporte trois ensembles de modules de puissance, comme le montre la figure ci-dessous. Afin d'obtenir la meilleure production d'électricité possible, nous recommandons vivement que les trois centrales électriques sont raccordés de manière uniforme aux panneaux solaires. (Remarque : le terme "uniforme" signifie ici que les modules sont connectés de manière homogène aux panneaux solaires. la différence de puissance d'entrée entre les différents modules de puissance ne dépasse pas 5 %) **Schéma d'accès recommandé pour le composant de 210 mm de l'onduleur (75-80)K**

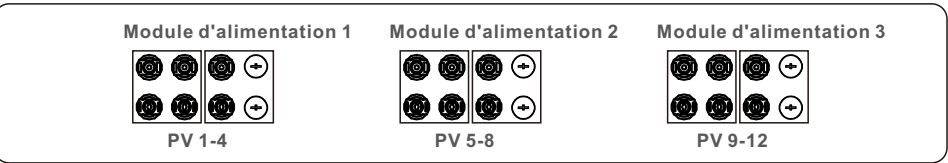

Si trois modules de puissance sont effectivement nécessaires pour connecter les panneaux solaires de manière inégale, pour un module de puissance qui est connecté à trois chaînes, il est nécessaire de s'assurer que la puissance de chaque chaîne PV connectée sous ce module de puissance ne dépasse pas 12,2 kW afin d'obtenir de meilleures performances de production d'énergie. Si la différence de puissance entre chaque chaîne PV est inférieure à 10 %, les deux cas les plus courants sont présentés ci-dessous.

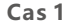

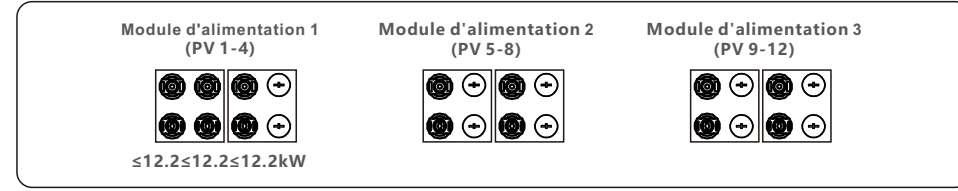

**Cas 2**

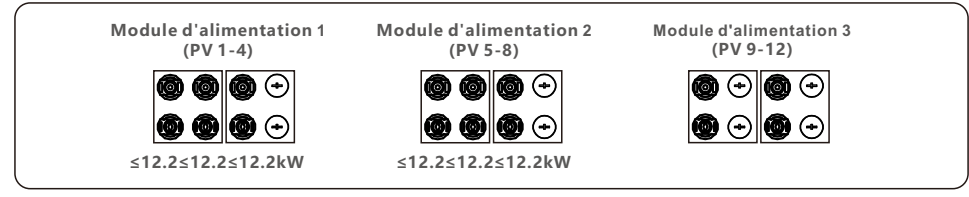

**Schéma d'accès recommandé pour le composant de 182 mm de l'onduleur (100-110)K**

L'onduleur (100-110)K contient quatre ensembles de modules de puissance, comme le montre la figure ci-dessous. Afin d'obtenir la meilleure production d'énergie, nous recommandons vivement que les quatre modules de puissance soient connectés de manière uniforme aux panneaux solaires. (Remarque : le terme "uniforme" signifie ici que la différence de puissance d'entrée entre les différents modules de puissance n'excède pas 5 %)

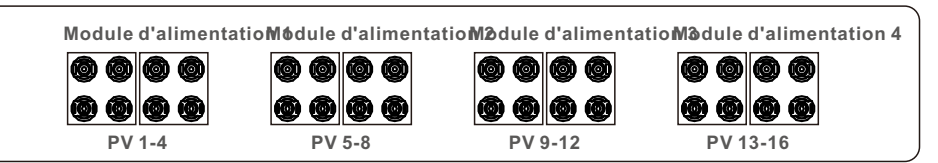

Si quatre modules de puissance sont effectivement nécessaires pour connecter les panneaux solaires de manière inégale, pour un module de puissance qui est connecté à quatre chaînes, il est nécessaire de s'assurer que la puissance de chaque chaîne PV connectée sous ce module de puissance ne dépasse pas 9,2 kW afin d'obtenir de meilleures performances de production d'énergie. Si la différence de puissance entre chaque chaîne PV est inférieure à 10 %, les trois cas les plus courants sont présentés ci-dessous.

#### **Cas 1**

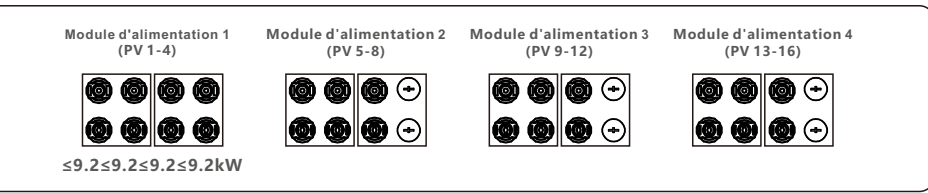

#### **Cas 2**

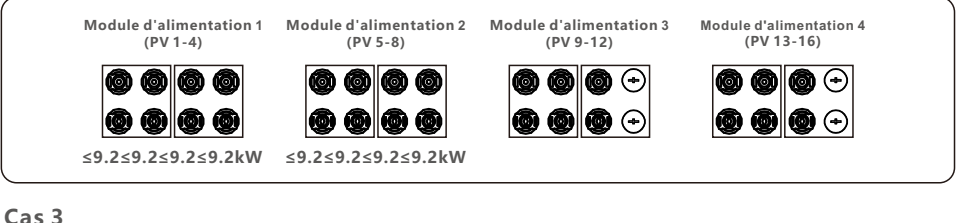

#### **Module d'alimentation 1 (PV 1-4) Module d'alimentation 2 (PV 5-8) Module d'alimentation 3 (PV 9-12) Module d'alimentation 4 (PV 13-16) ≤9.2≤9.2≤9.2≤9.2kW ≤9.2≤9.2≤9.2≤9.2kW ≤9.2≤9.2≤9.2≤9.2kW**

#### **Schéma d'accès recommandé pour le composant de 210 mm de l'onduleur (100-110)K**

L'onduleur (100-110)K contient quatre ensembles de modules de puissance, comme le montre la figure ci-dessous. Afin d'obtenir la meilleure production d'énergie, nous recommandons fortement que les quatre modules de puissance soient connectés de manière égale aux panneaux solaires. modules de puissance soient connectés de manière uniforme aux panneaux solaires. (Remarque : le terme "uniforme" signifie ici que la différence de puissance d'entrée entre les différents modules d'alimentation n'excède pas 5 %)

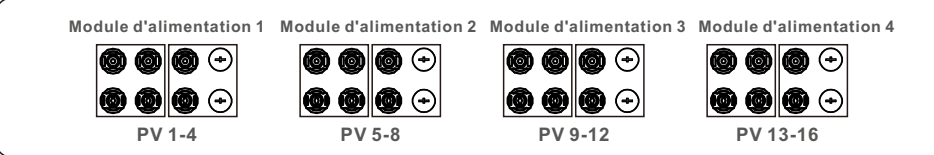

Si quatre modules de puissance sont effectivement nécessaires pour connecter les panneaux solaires de manière inégale, pour un module de puissance qui est connecté à trois chaînes, il est nécessaire de s'assurer que la puissance de chaque chaîne PV connectée sous ce module de puissance ne dépasse pas 12,2 kW afin d'obtenir de meilleures performances de production d'énergie. Si la différence de puissance entre chaque chaîne PV est inférieure à 10 %, les trois cas les plus courants sont présentés ci-dessous.

#### **Cas 1**

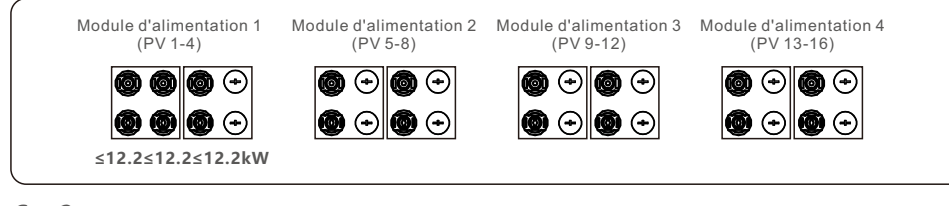

#### **Cas 2**

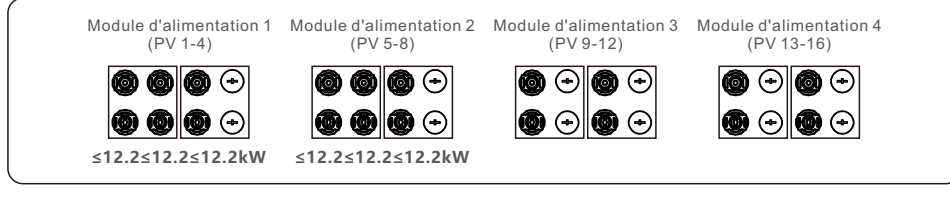

#### **Cas 3**

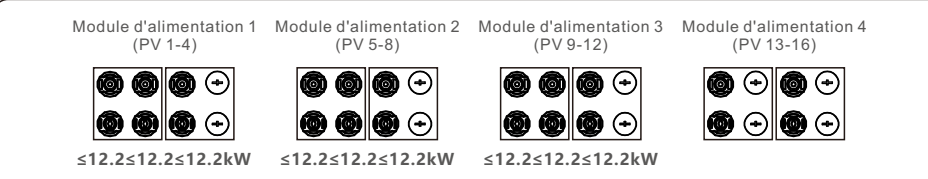

#### **Schéma d'accès recommandé pour le composant de 182 mm de l'onduleur 50K-LV**

L'onduleur 50K-LV contient quatre ensembles de modules de puissance, comme le montre la figure ci-dessous. Afin d'obtenir la meilleure production d'énergie, nous recommandons vivement que les quatre modules de puissance soient connectés de manière uniforme aux panneaux solaires. (Remarque : le terme "uniforme" signifie ici que la différence de puissance d'entrée entre les différents modules de puissance n'excède pas 5 %)

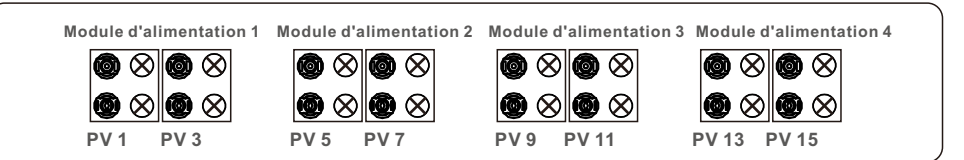

Si quatre modules de puissance sont effectivement nécessaires pour connecter les panneaux solaires de manière inégale, pour un module de puissance qui n'est pas connecté à plus de deux chaînes, il est nécessaire de s'assurer que la puissance de chaque chaîne PV connectée sous ce module de puissance ne dépasse pas 10,6 kW afin d'obtenir de meilleures performances de production d'énergie. Dans le cas où la différence de puissance entre chaque chaîne PV est inférieure à 10 %, les 1 cas les plus courants sont présentés ci-dessous.

#### **Cas 1**

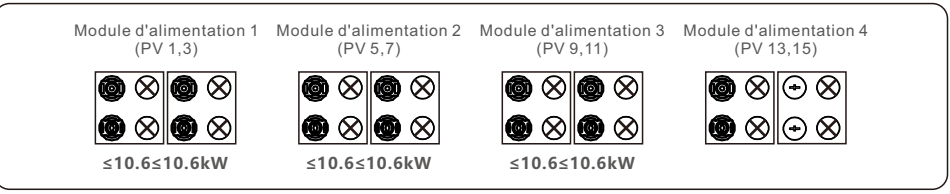

**Schéma d'accès recommandé pour le composant de 210 mm de l'onduleur 50K-LV**

L'onduleur 50K-LV contient quatre ensembles de modules de puissance, comme le montre la figure ci-dessous. Afin d'obtenir la meilleure production d'énergie, nous recommandons vivement que les quatre modules de puissance soient connectés de manière uniforme aux panneaux solaires. (Remarque : le terme "uniforme" signifie ici que la différence de puissance d'entrée entre les différents modules de puissance n'excède pas 5 %)

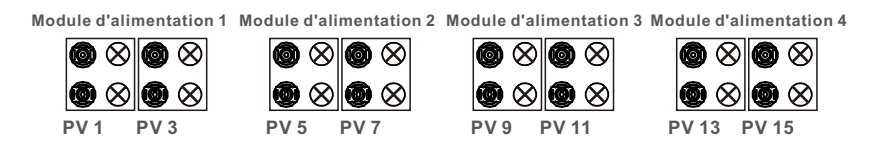

Si quatre modules de puissance sont effectivement nécessaires pour connecter les panneaux solaires de manière inégale, pour un module de puissance qui n'est pas connecté à plus de deux chaînes, il est nécessaire de s'assurer que la puissance de chaque chaîne PV connectée sous ce module de puissance ne dépasse pas 10,6 kW afin d'obtenir de meilleures performances de production d'énergie. Si la différence de puissance entre chaque chaîne PV est inférieure à 10 %, les deux cas les plus courants sont présentés ci-dessous.

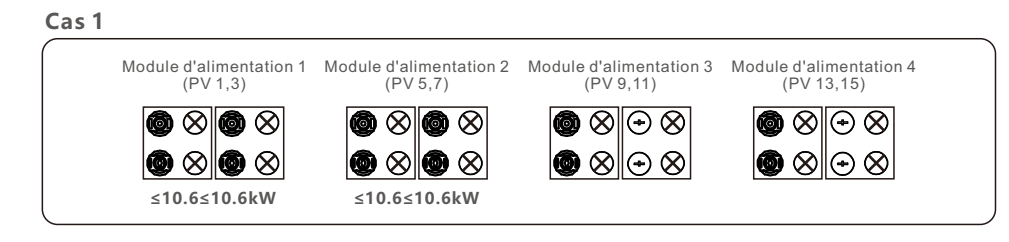

#### **Cas 2**

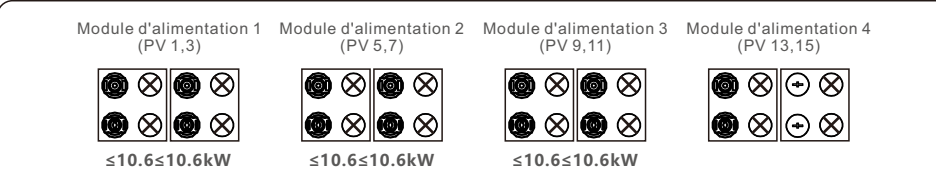

**Schéma d'accès recommandé pour le composant de 182 mm de l'onduleur (60-75)K-LV** 

L'onduleur (60-75)K-LV contient quatre ensembles de modules de puissance, comme le montre la figure ci-dessous. Afin d'obtenir la meilleure production d'énergie, nous recommandons vivement que les quatre modules de puissance soient connectés de manière uniforme aux panneaux solaires. (Remarque : le terme "uniforme" signifie ici que la différence de puissance d'entrée entre les différents modules de puissance n'excède pas 5 %)

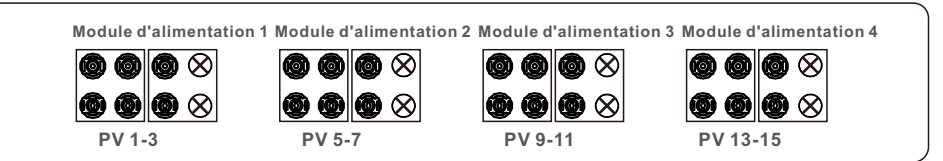

Si quatre modules de puissance sont effectivement nécessaires pour connecter les panneaux solaires de manière inégale, pour un module de puissance qui est connecté à trois chaînes au maximum, il est nécessaire de s'assurer que la puissance de chaque chaîne PV connectée sous ce module de puissance ne dépasse pas 7,6 kW afin d'obtenir de meilleures performances en matière de production d'énergie. Si la différence de puissance entre chaque chaîne PV est inférieure à 10 %, les trois cas les plus courants sont présentés ci-dessous.

#### **Cas 1**

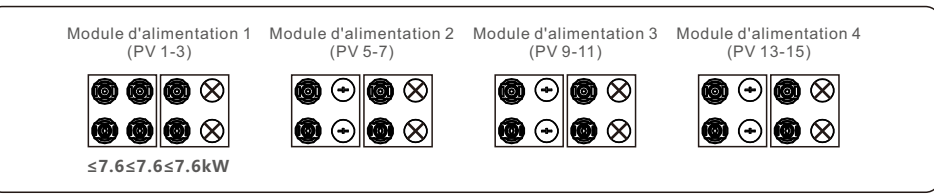

#### **Cas 2**

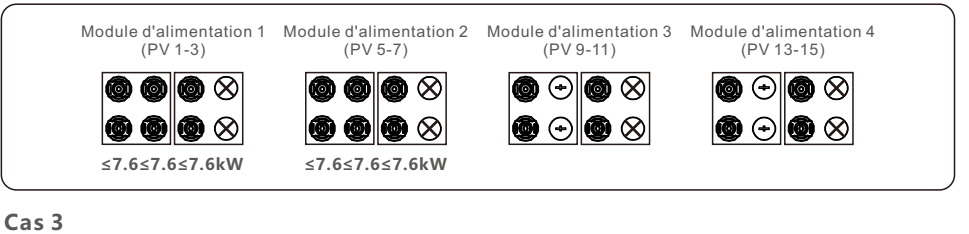

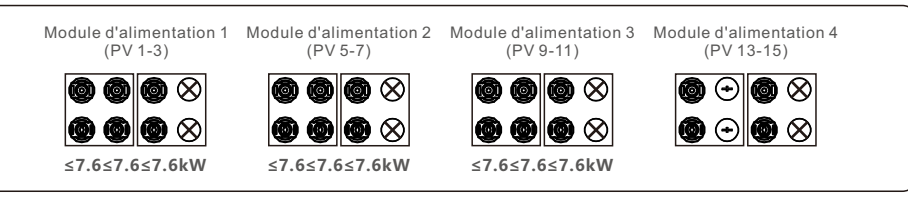

L'onduleur (60-75)K-LV contient quatre ensembles de modules de puissance, comme le montre la figure ci-dessous. Afin d'obtenir la meilleure production d'énergie, nous recommandons vivement que les quatre modules de puissance soient connectés de manière égale aux panneaux solaires. (Remarque : le terme "uniformément" signifie ici que la différence de puissance d'entrée entre les différents modules de puissance n'excède pas 5 %) **Schéma d'accès recommandé pour le composant de 210 mm de l'onduleur (60-75)K-LV**

**Cas 1**

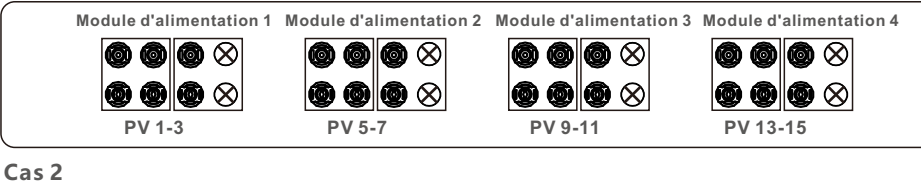

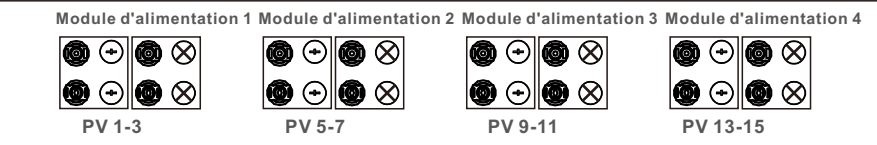

Si quatre modules de puissance sont effectivement nécessaires pour connecter les panneaux solaires de manière inégale, pour un module de puissance qui est connecté à trois chaînes au maximum, il est nécessaire de s'assurer que la puissance de chaque chaîne PV connectée sous ce module de puissance ne dépasse pas 7,6 kW pour afin d'obtenir de meilleures performances en matière de production d'énergie. Si la différence de puissance entre chaque chaîne PV est inférieure à 10 %, les trois cas les plus courants sont présentés ci-dessous

#### **Cas 1**

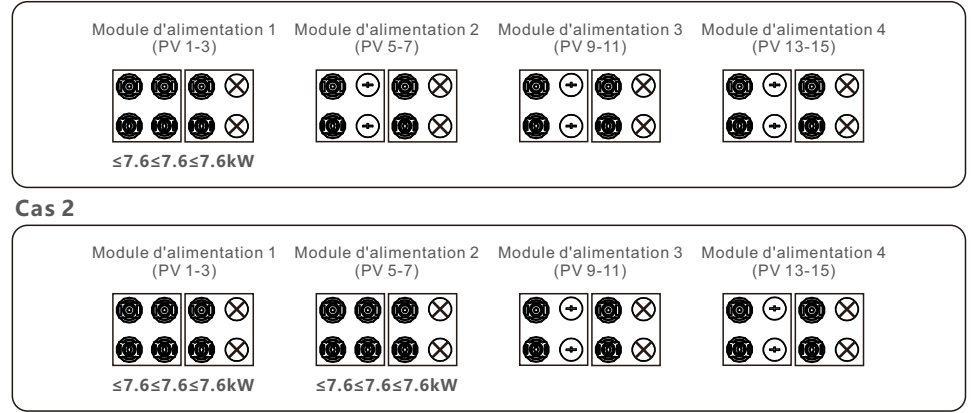

#### **Cas 3**

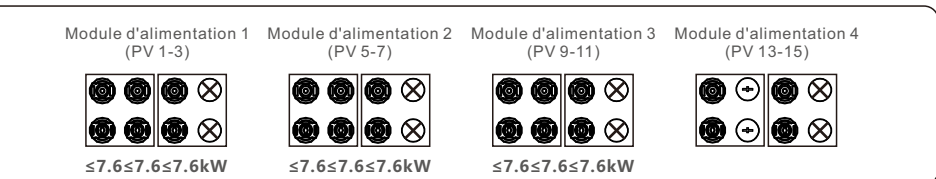

# 3.4.3 Connexion de l'onduleur côté réseau

### **AVERTISSEMENT**

Un dispositif de protection contre les surintensités doit être utilisé entre l'onduleur et le réseau.

- 1. Connecter les trois (3) conducteurs CA aux trois (3) bornes CA marquées "L1", "L2" et "L3". Se référer au code local et aux tableaux de chute de tension pour déterminer le calibre et le type de fil appropriés.
- 2. Raccorder le conducteur de mise à la terre à la borne marquée "PE" (terre de protection, borne de mise à la terre).

#### **Dispositif de protection contre les surintensités (OCPD) pour le côté AC**

our protéger la ligne de connexion CA de l'onduleur, il est recommandé d'installer un dispositif de protection contre les surintensités et les fuites, dont les caractéristiques sont indiquées dans le tableau 3.2:

#### **NOTE**

œ

Pour les câbles et les bornes en aluminium, utiliser la graisse de transfert (bimétallique) AL-CU ou une graisse antioxydante.

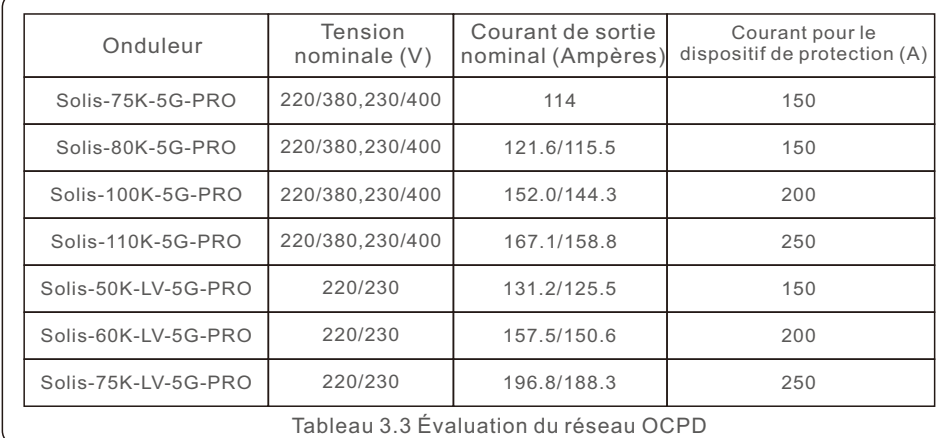

#### 3.4.3.1 Raccordement de l'onduleur au réseau électrique

Toutes les installations électriques doivent être effectuées conformément aux normes locales et au National Electrical Code® ANSI/NFPA 70 ou au Canadian Electrical Code® CSA C22.1.

Les circuits électriques CA et CC sont isolés du boîtier. Si la section 250 du National Electrical Code®, ANSI/NFPA 70, l'exige, l'installateur est responsable de la mise à la terre du système.

La tension du réseau doit se situer dans la plage autorisée. La plage de fonctionnement exacte de l'onduleur est spécifiée dans la section 10 "Spécifications".

3.4.3.2 Procédure de câblage

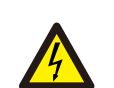

#### **ATTENTION**

RISQUE DE CHOC ÉLECTRIQUE. Avant de commencer la procédure de câblage, assurez-vous que le disjoncteur tripolaire est éteint et ne peut pas être reconnecté.

#### **NOTE**

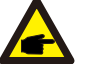

Si l'ouverture du boîtier est agrandie, les composants électroniques du variateur seront endommagés ou détruits par l'intrusion d'humidité et de poussière.

#### **ATTENTION**

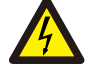

œ

Risque d'incendie si deux conducteurs sont raccordés à une borne. Le raccordement de deux conducteurs à une borne peut provoquer un incendie. NE JAMAIS CONNECTER PLUS D'UN CONDUCTEUR PAR BORNE.

#### **NOTE**

Utilisez des bornes à sertir M10 pour vous connecter aux bornes CA de l'onduleur.

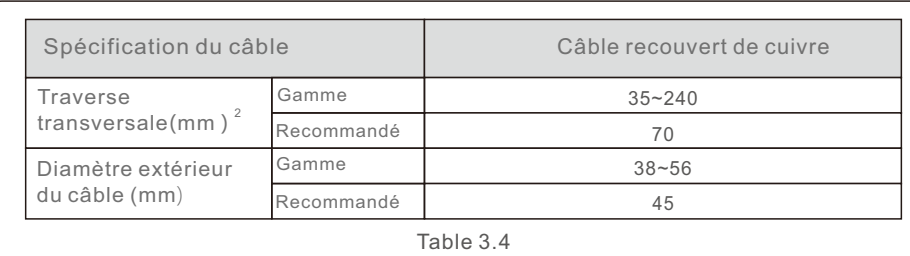

1. Dénuder l'extrémité de la gaine isolante du câble CA sur environ 300 mm, puis dénuder l'extrémité de chaque fil.

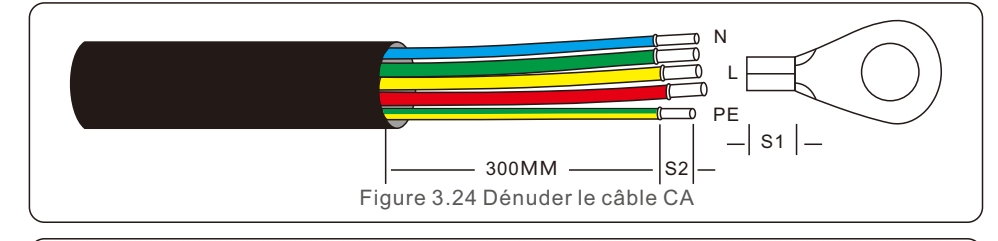

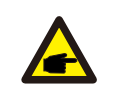

S2 (longueur de dénudage) est 2mm-3mm plus long que S1. (Zone de sertissage de la borne de câble OT)

2. Dénuder l'isolation du fil au-delà de la zone de sertissage du câble de la borne OT, puis utiliser une pince à sertir hydraulique pour sertir la borne. La partie sertie de la borne doit être isolée à l'aide d'une gaine thermorétractable ou d'un ruban isolant.

#### **NOTE:**

**NOTE**

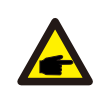

Si vous choisissez un câble en alliage d'aluminium, vous devez utiliser une borne de transfert cuivre-aluminium afin d'éviter tout contact direct entre la barre de cuivre et le câble en alliage d'aluminium. (Veuillez sélectionner une borne de transfert cuivre-aluminium en fonction des spécifications de votre câble).

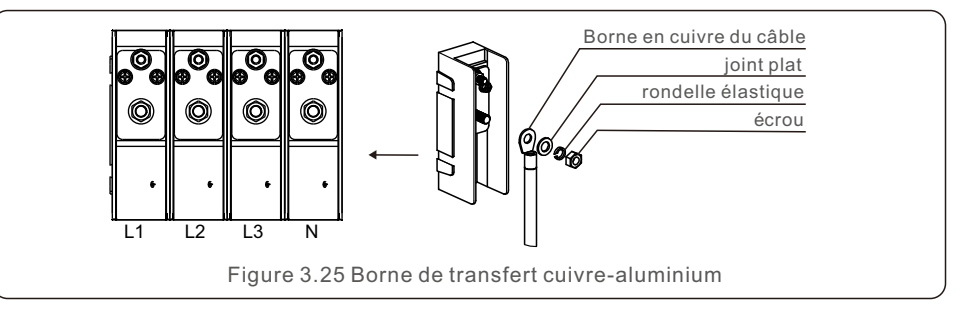

3. Laissez le disjoncteur CA déconnecté afin de vous assurer qu'il ne se ferme pas de manière inattendue.

4. Retirer les 4 vis de la boîte de jonction de l'onduleur et retirer le couvercle de la boîte de ionction.

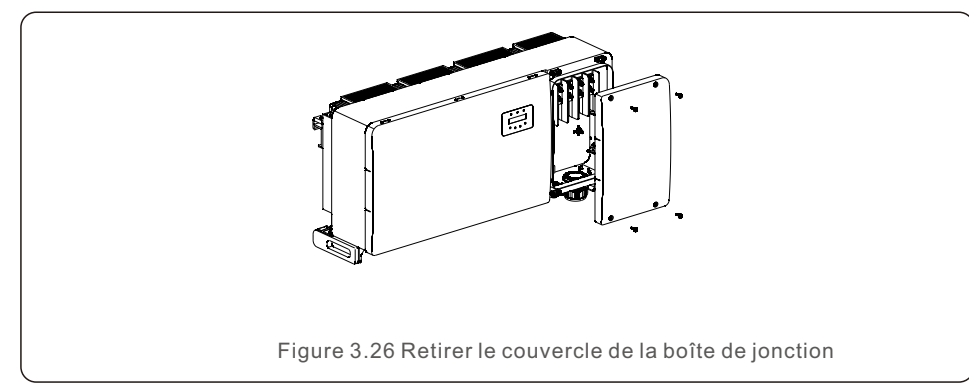

5. Insérer le câble à travers l'écrou, la gaine et le couvercle de la borne CA. Connecter le câble au bornier CA à tour de rôle, à l'aide d'une clé à douille. Serrez les vis du bornier. Le couple de serrage est de 10~20Nm.

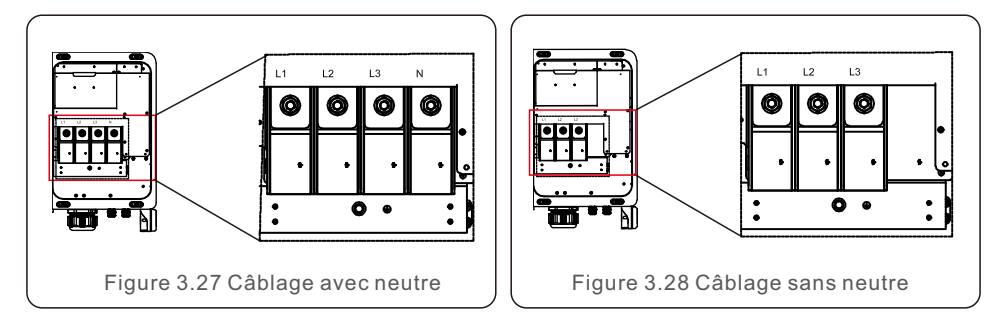

#### **NOTE**

Les onduleurs triphasés Solis intègrent un point de connexion neutre. Cependant, le fait d'être connecté ou non au neutre n'affectera pas le fonctionnement normal de l'onduleur. Veuillez vous référer aux exigences du réseau local si vous avez besoin d'un câble neutre.

Les onduleurs comportent 5 bornes de communication.

COM1 est un connecteur à 4 broches réservé à l'enregistreur de données WiFi/Cellulaire.

COM2 - COM3 sont utilisés pour la communication RS485 entre les onduleurs.

Le RJ45 et le bornier sont fournis pour l'utilisation.

COM4 ou COM5 peut être utilisé pour la connexion DRM.

Pour plus de détails sur les connexions, veuillez vous référer à la section 4.2.

### 4.1 Communication Rs485

#### **Système de surveillance pour plusieurs onduleurs**

Plusieurs onduleurs peuvent être surveillés par le biais d'une configuration en guirlande RS-485.

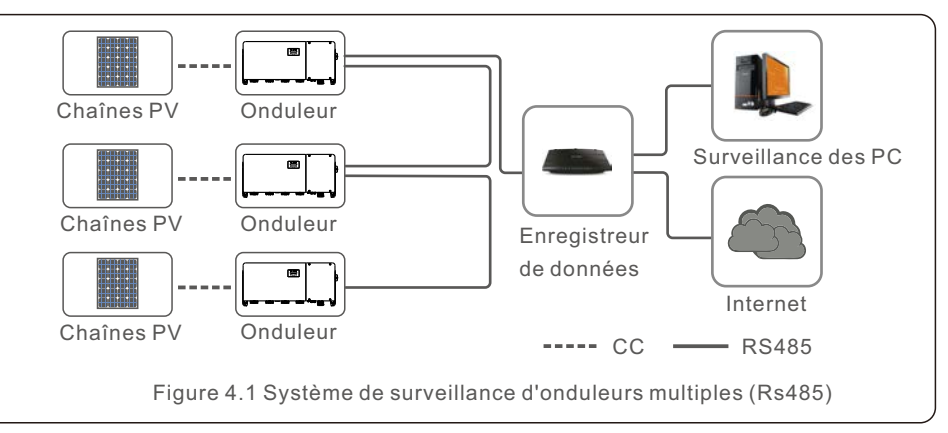

La communication RS-485 prend en charge deux méthodes de connexion :

Connecteurs RJ45/plaque à bornes

1. Communication RS-485 via un connecteur Rj45

Connexion au port RJ45 (voir figure 4.2).

CAT 5E pour l'extérieur (diamètre extérieur du câble<9mm, résistance interne≤1.5Ω/10m) et Il est recommandé d'utiliser des connecteurs RJ45 blindés.

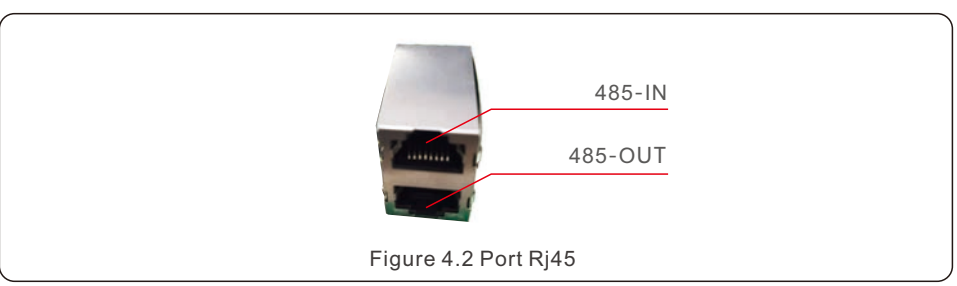

# 4. Comm. et suivi and a suivi and a suivi and a suivi and a suivi and a suivi and a suivi and a suivi and a suivi

Utilisez la pince à dénuder pour dénuder la couche d'isolation du câble de communication. En utilisant l'ordre de câblage standard référencé dans la norme TIA/EIA 568B, séparez les fils dans le câble.

Utilisez un outil pour câbles de réseau pour couper le fil. Aplatissez le fil dans l'ordre indiqué à la figure 4.3.

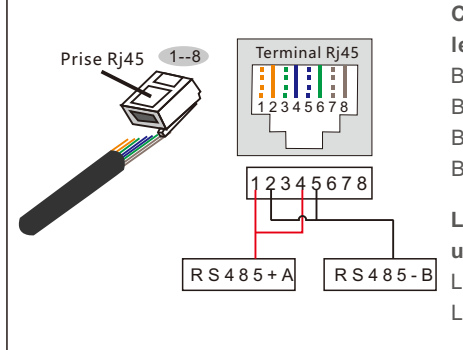

#### **Correspondance entre les câbles et les mailles de la fiche**

Broche 1 : blanc et orange ; Broche 2 : orange Broche 3 : blanc et vert; Broche 4 : bleu Broche 5 : blanc et bleu; Broche 6 : vert Broche 7 : blanc et marron; Broche 8 : marron

**Les broches 1 avec 4 et 2 avec 5 sont utilisées pour la connexion de communication** Les broches 1 et 4 sont connectées à RS485+A Les broches 2 et 5 sont connectées à RS485 - B

Figure 4.3 Dénuder la couche d'isolation et la connecter à la fiche Rj45

2. Communication RS-485 par l'intermédiaire du bornier.

La section transversale du fil conducteur pour la connexion à la plaque à bornes doit être de 0,2 à 1,5 mm.

Le diamètre extérieur du câble peut être compris entre 5 et 10 mm.

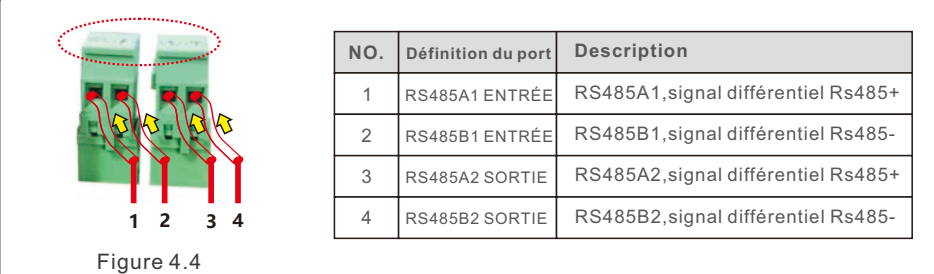

Connexion de la plaque à bornes.

a. Dénudez l'isolant et le blindage pour obtenir une longueur appropriée. Utilisez le diagramme ci-dessous comme guide. (voir figure 4.5).

b. Retirez l'écrou borgne des presse-étoupes étanches étiquetés au bas de l'onduleur. Retirez le bouchon du raccord. (voir figure 4.6).

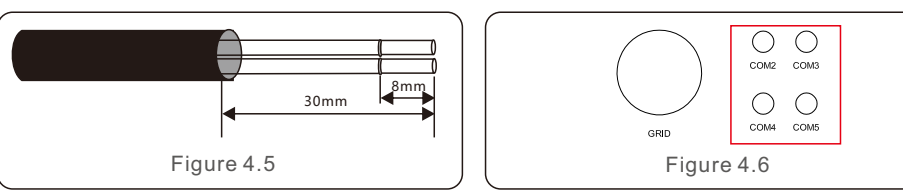

c. Insérer le câble dans l'écrou borgne de chaque port. COM2(RS485 IN) COM3(RS485 OUT).

d. Retirer le bornier de la carte d'interface utilisateur (voir figure 4.4).

e. Insérer le câble dans la plaque à bornes et serrer les vis dans la zone en pointillés (voir figure 4.4).

f. Remettre le bornier en place sur la carte d'interface.

4.2 Communication avec l'automate

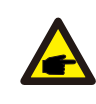

**NOTE**

L'une des méthodes de communication RS485 et PLC est disponible.

Pour les modèles dotés d'une communication PLC supplémentaire, la commutation entre PLC

et la communication RS485 peuvent être réalisées en basculant le commutateur sur la carte de communication comme indiqué dans la figure 4.7. Il n'y a qu'une seule méthode de communication disponible pendant le fonctionnement. Le modèle standard sans communication PLC n'a pas ce commutateur.

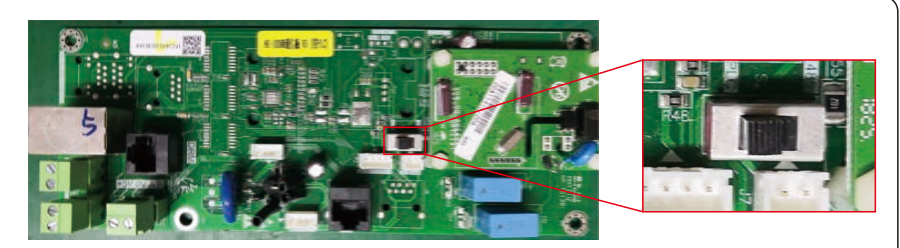

Figure 4.7 Commutation entre PLC et Rs485

#### **AVERTISSEMENT**

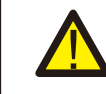

Il faut éteindre l'onduleur en CA et en CC avant d'éteindre l'onduleur en CA et en CC.méthode de communication.

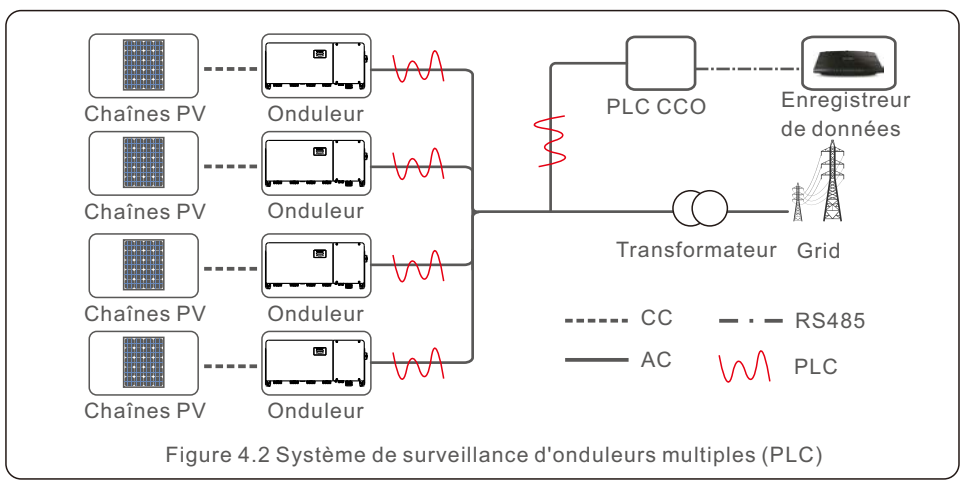

L'automate est disponible pour la surveillance de plusieurs onduleurs.

# 4.3 Connexion de l'interface logique

Veuillez suivre les étapes ci-dessous pour assembler le connecteur Rj45. Certaines réglementations locales exigent une interface logique qui peut être actionnée par un simple interrupteur ou un contacteur (non disponible en Afrique du Sud). Lorsque l'interrupteur est fermé, l'onduleur peut fonctionner normalement. Lorsque l'interrupteur est ouvert, l'onduleur réduit sa puissance de sortie à zéro dans les 5 secondes. Les broches 5 et 6 de la borne RJ45 sont utilisées pour la connexion de l'interface logique.

1. Insérer le câble réseau dans la borne de connexion de communication Rj45.

2. utiliser la pince à dénuder pour dénuder la couche d'isolation du câble de communication. Selon la séquence standard de la figure 4.9, connectez le câble à la prise RJ45, puis utilisez une pince à sertir les câbles de réseau pour le serrer.

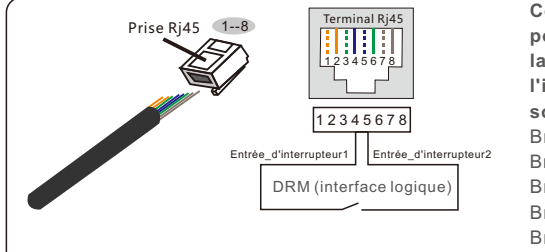

**Correspondance entre les câbles et les points de la fiche, les broches 5 et 6 de la borne RJ45 sont utilisées pour l'interface logique, les autres broches sont réservées.**

Broche 1 : réservée ; Broche 2 : réservée Broche 3 : réservée ; Broche 4 : réservée Broche 5 : entrée de commutation 1 ; Broche 6 : entrée de commutation 2 Broche 7 : réservée ; Broche 8 : réservée

Figure 4.4 Dénuder la couche d'isolation et la connecter à la fiche Rj45

3. Connecter le RJ45 au DRM (interface logique) .

Après la connexion du câble, veuillez vous référer au chapitre 7.5.8.1 pour activer la fonction d'interface logique.

# 5.1 Sélection de la norme de réseau appropriée

### 5.1.1 Vérification de la norme de réseau pour le pays d'installation

Les onduleurs Solis sont utilisés dans le monde entier et disposent de normes prédéfinies pour fonctionner sur n'importe quel réseau. Bien que la norme de réseau soit définie en usine, il est essentiel de vérifier la norme de réseau pour le pays d'installation avant la mise en service. Le menu permettant de modifier la norme du réseau ou de créer une norme personnalisée est accessible comme décrit dans la section 6.7 et ci-dessous.

#### **AVERTISSEMENT**

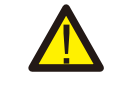

Le fait de ne pas définir la norme de réseau correcte peut entraîner un mauvais fonctionnement de l'onduleur, des dommages à l'onduleur ou l'absence de fonctionnement de l'onduleur.

### 5.2 Modification de la norme du réseau

#### 5.2.1 Procédure de réglage de la norme du réseau

#### **NOTE**

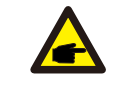

ſ

Cette opération est réservée aux techniciens de maintenance. L'onduleur est personnalisé en fonction de la norme du réseau local avant d'être expédié. Il ne devrait pas être nécessaire de définir la norme.

#### **NOTE**

La fonction "User-Def" ne peut être utilisée que par l'ingénieur de service. La modification du niveau de protection doit être approuvée par la compagnie d'électricité locale.

 1). A partir de l'écran principal, sélectionnez ENTER. Il y a 4 options de sous-menu, utilisez les flèches HAUT/BAS pour mettre en surbrillance PARAMÈTRES AVANCÉS. Appuyez sur ENTER pour sélectionner.

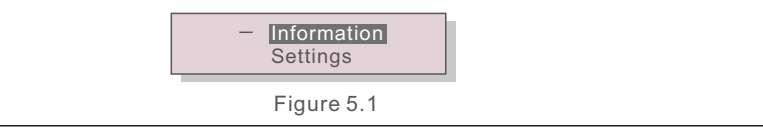

 2). L'écran indiquera qu'un mot de passe est requis. Le mot de passe par défaut est "0010", appuyez sur la touche BAS pour déplacer le curseur, appuyez sur la touche HAUT pour modifier le chiffre en surbrillance.

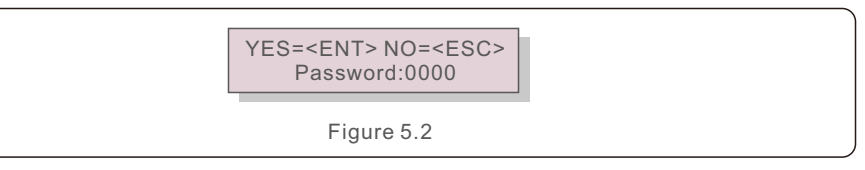

# 5. Mise en service 5. Mise en service

 3). Utilisez les touches HAUT/BAS pour mettre en surbrillance l'option SELECTIONNER STANDARD. Appuyez sur la touche Entrée pour sélectionner.

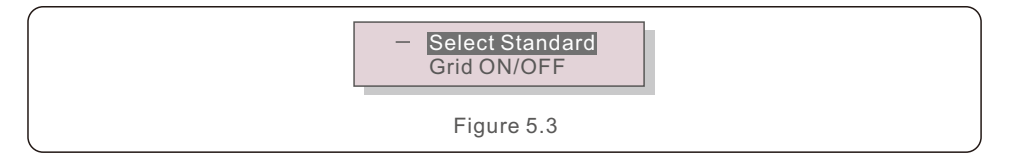

4). Sélectionnez la norme de réseau pour le pays d'installation.

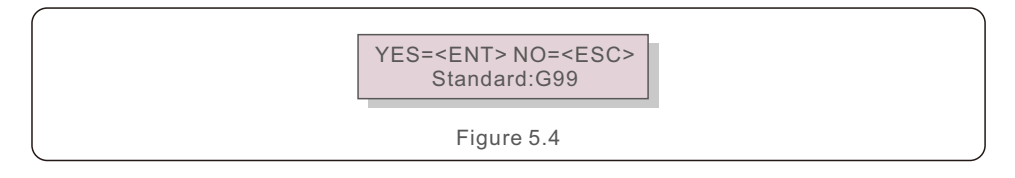

Appuyez sur la touche HAUT ou BAS pour sélectionner la norme. Appuyez sur la touche ENTER pour confirmer le réglage. Appuyez sur la touche ESC pour annuler les modifications et revenir au menu précédent.

### 5.3 Définition d'une norme de réseau personnalisée

#### **AVERTISSEMENT**

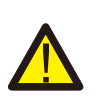

● Le fait de ne pas définir la norme de réseau correcte peut entraîner un mauvais fonctionnement de l'onduleur, des dommages à l'onduleur ou l'absence de fonctionnement de l'onduleur.

- Seul le personnel certifié doit fixer la norme du réseau.
- Ne définissez que la configuration du réseau approuvée par votre localité et les normes nationales en matière de réseau.

 1). Veuillez vous référer à la section 6.7 "Paramètres avancés" pour les procédures de création d'une configuration de réseau personnalisée pour l'option de menu User-Def.

### 5.4 Contrôles préliminaires

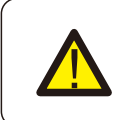

#### **AVERTISSEMENT**

Haute tension. Les mesures en courant alternatif et continu ne doivent être effectuées que par du personnel qualifié.

#### 5.4.1 Connexions CC

Vérifier les connexions CC.

- 1). Tirer légèrement sur chaque câble CC pour s'assurer qu'il est bien inséré dans la borne.
- 2). Vérifier visuellement qu'il n'y a pas de brins errants qui ne seraient pas insérés dans la borne.
- 3). Vérifier que le couple de serrage des vis de la borne est correct.

#### 5.4.2 Connexions CA

Vérifier les connexions CA.

- 1). Tirer légèrement sur chaque câble CA pour s'assurer qu'il est bien inséré dans la borne.
- 2). Vérifier visuellement qu'il n'y a pas de brins errants qui ne seraient pas insérés dans la borne.
- 3). Vérifier que le couple de serrage des vis de la borne est correct.

#### 5.4.3 Configuration du courant continu

Vérifiez la configuration CC en notant le nombre de panneaux dans une chaîne et la tension de la chaîne.

5.4.3.1 COV et polarité

Mesurer le COV et vérifier la polarité de la chaîne. S'assurer que les deux sont corrects et que le COV est conforme aux spécifications.

#### **AVERTISSEMENT**

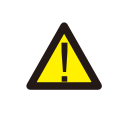

Les tensions d'entrée supérieures à la valeur maximale acceptée par l'onduleur (voir "Spécifications" à la section 10) peuvent endommager l'onduleur. Bien que les onduleurs Solis soient dotés d'une protection contre l'inversion de polarité, une connexion prolongée en polarité inversée peut endommager ces circuits de protection et/ou l'onduleur.

#### 5.4.3.2 Fuite à la terre

Mesurez la fuite à la terre pour vérifier s'il y a un défaut de terre en courant continu.

#### 5.4.3.2.1 Détection des fuites à la terre

Les onduleurs Solis sont dépourvus de transformateur et n'ont pas de connexion à la terre. Toute mesure d'une tension fixe entre la terre et le câblage positif ou négatif de la chaîne indique une fuite (défaut de terre) à la terre et doit être corrigée avant de mettre le variateur sous tension, sous peine d'endommager le variateur. .

#### 5.4.4 Configuration du courant alternatif

Vérifier la configuration du courant alternatif.

5.4.4.1 Mesure du vide et de la fréquence

Mesurer le courant alternatif et vérifier que la tension est conforme aux normes du réseau local.

1). Mesurer chaque phase par rapport à la terre (L-G).

 2). Mesurer les phases par rapport aux autres phases par paires (L-L). PH A vers PH B, PH B vers PH C et PH C vers PH A.

 3). Si le compteur en est équipé, mesurer la fréquence de chaque phase par rapport à la terre.

 4). S'assurer que chaque mesure est conforme aux normes du réseau local et aux spécifications de l'onduleur, comme indiqué à la section 10 "Spécifications".

5.4.4.2 Essai de rotation de phase

Un test de rotation des phases est recommandé pour s'assurer que les phases ont été connectées dans l'ordre approprié. Les onduleurs Solis ne nécessitent pas de connexion spécifique pour la rotation des phases. Cependant, la compagnie d'électricité locale peut exiger une rotation de phase spécifique ou un enregistrement de la configuration des phases de l'installation.

### 6.1 Procédure de démarrage

Pour démarrer l'onduleur, il est impératif de suivre les étapes ci-dessous dans l'ordre exact indiqué.

1). S'assurer que les contrôles de mise en service prévus au point 5 ont été effectués.

2). Mettre l'interrupteur CA sur ON.

 3). Basculer l'interrupteur CC sur ON. Si la tension de la matrice PV (CC) est supérieure à la tension de démarrage de l'onduleur, ce dernier s'allume. Le voyant rouge CC POWER et l'écran LCD s'allument en continu.

 4). Les onduleurs Solis sont alimentés par le côté CC. Lorsque l'onduleur détecte une puissance CC qui se situe dans les plages de démarrage et de fonctionnement, il s'allume. Après la mise sous tension, l'onduleur vérifie les paramètres internes, détecte et surveille la tension CA, la tension de hertz et la stabilité du réseau d'alimentation. Pendant cette période, le voyant vert OPERATION clignote et l'écran LCD affiche INITIALISATION. Cela indique à l'opérateur que l'onduleur se prépare à générer du courant alternatif.

 5). Après le délai imposé localement (300 secondes pour les onduleurs conformes à la norme IEEE-1547), l'onduleur commence à générer du courant alternatif. Le voyant vert OPERATION s'allume en continu et l'écran LCD affiche EN PRODUCTION.

#### **ATTENTION**

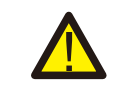

La température de surface de l'onduleur peut atteindre 75 (167° F). Pour éviter tout risque de brûlure, ne touchez pas la surface lorsque l'onduleur est en mode opérationnel. En outre, l'onduleur doit être installé hors de portée des enfants

# 6.2 Procédure d'arrêt

Pour arrêter l'onduleur, il est impératif de suivre les étapes ci-dessous dans l'ordre exact indiqué.

1). Sélectionnez "Arrêt réseau" dans le réglage avancé de l'écran LCD de l'onduleur.

2). Coupez l'interrupteur CA entre l'onduleur Solis et le réseau.

3). Attendez environ 30 secondes (pendant ce temps, les condensateurs côté CA dissipent

de l'énergie). Si la tension CC de l'onduleur est supérieure au seuil de démarrage, la LED rouge POWER s'allume. Mettez l'interrupteur CC sur OFF.

4). Confirmer que toutes les DEL s'éteignent (~une (1) minute).

#### **ATTENTION**

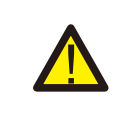

Bien que le sectionneur CC de l'onduleur soit en position OFF et que toutes les LED soient éteintes, les opérateurs doivent attendre cinq (5) minutes après la déconnexion de la source d'alimentation CC avant d'ouvrir l'armoire de l'onduleur. Les condensateurs côté CC peuvent prendre jusqu'à cinq (5) minutes pour dissiper toute l'énergie stockée.

En fonctionnement normal, l'écran LCD affiche alternativement la puissance de l'onduleur et son état de fonctionnement (voir Figure 7.1). Il est possible de faire défiler l'écran manuellement en appuyant sur les touches HAUT/BAS.

En appuyant sur la touche ENTER, on accède au menu principal.

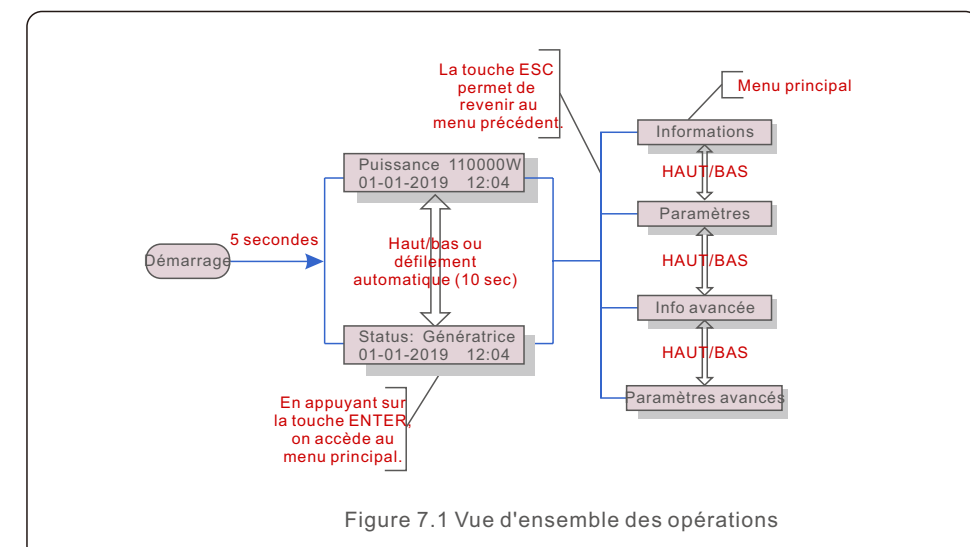

# 7.1 Menu principal

Le menu principal comporte quatre sous-menus (voir figure 7.1):

- **1. L'information**
- **2. Réglages**
- **3. Info avancée.**
- **4. Paramètres avancés**

### 7.2 Informations

Le menu principal de l'onduleur triphasé Solis permet d'accéder aux données et informations opérationnelles. Les informations sont affichées en sélectionnant "Information" dans le menu, puis en faisant défiler l'écran vers le haut ou vers le bas.

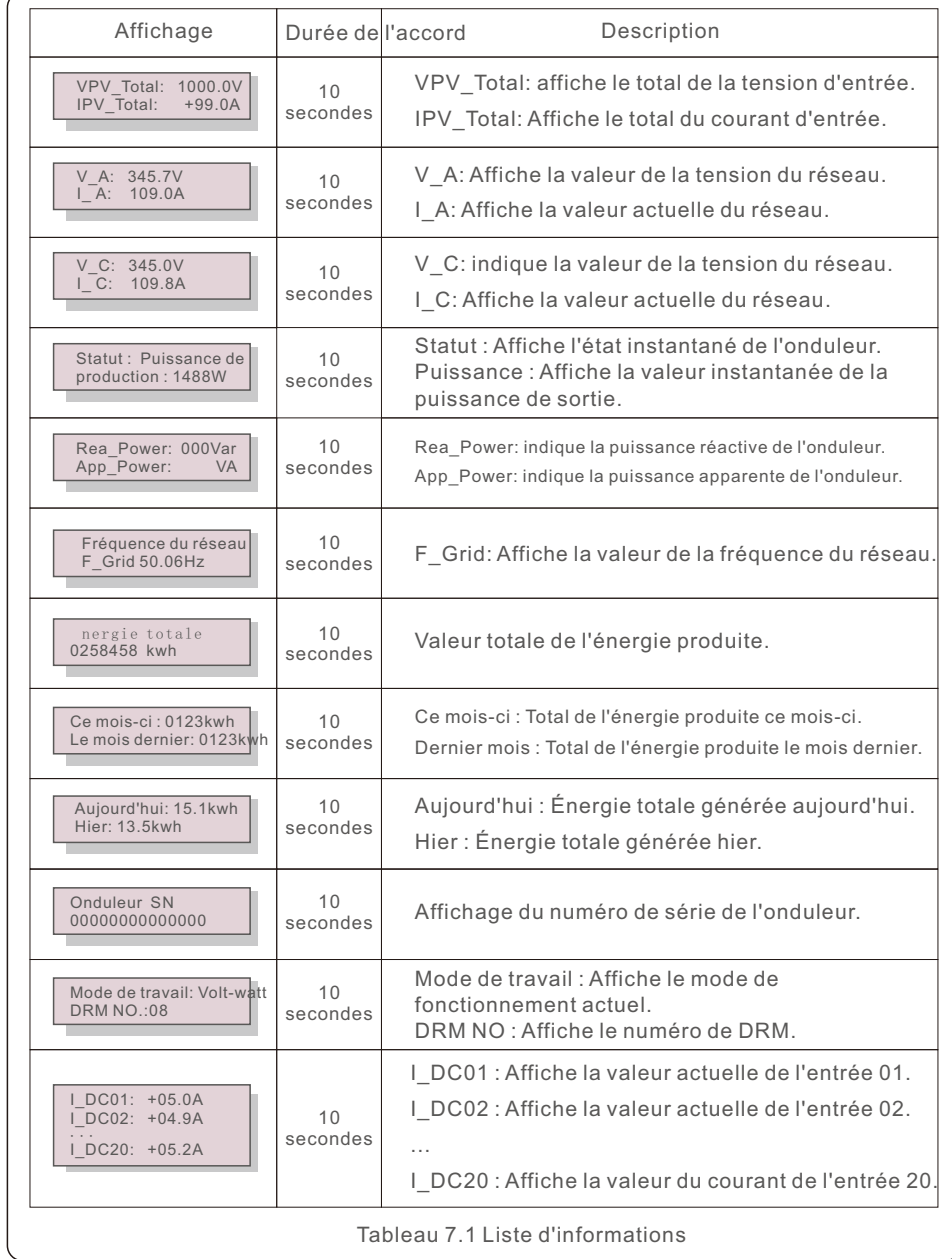

## 7.2.1 Écran de verrouillage

En appuyant sur la touche ESC, on revient au menu principal. En appuyant sur la touche ENTER

(Figure 7.2 (a)) ou déverrouille (Figure 7.2 (b)) l'écran.

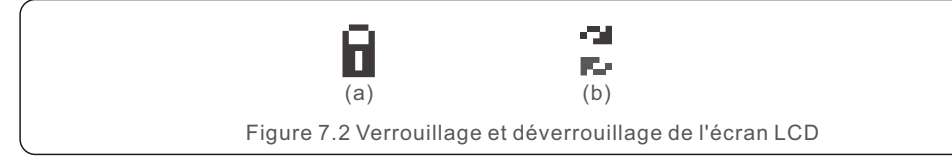

### 7.3 Paramètres

Les sous-menus suivants s'affichent lorsque le menu Réglages est sélectionné:

#### **1. Régler l'heure**

#### **2. Définir l'adresse**

#### 7.3.1 Réglage de l'heure

Cette fonction permet de régler l'heure et la date. Lorsque cette fonction est sélectionnée, l'écran LCD affiche l'écran illustré à la figure 7.3.

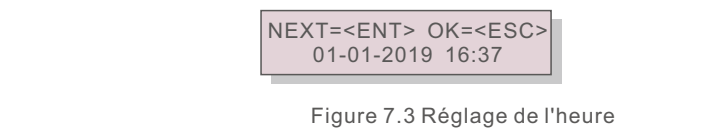

Appuyez sur les touches HAUT/BAS pour régler l'heure et la date. Appuyez sur la touche ENTER pour passer d'un chiffre à l'autre (de gauche à droite). Appuyez sur la touche ESC pour enregistrer les réglages et revenir au menu précédent.

### 7.3.2 Définir l'adresse

Cette fonction est utilisée pour définir l'adresse lorsque plusieurs onduleurs sont connectés à trois moniteurs. Le numéro d'adresse peut être attribué de "01" à "99" (voir Figure 7.4). Le numéro d'adresse par défaut de l'onduleur triphasé Solis est "01".

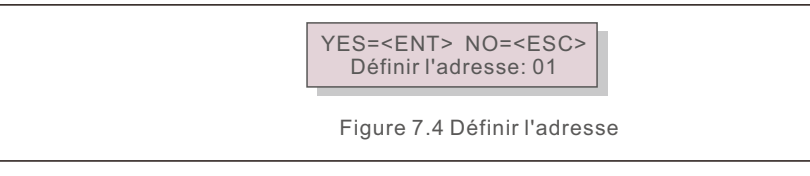

Appuyez sur les touches HAUT/BAS pour définir l'adresse. Appuyez sur la touche ENTER pour enregistrer les paramètres. Appuyez sur la touche ESC pour annuler la modification et revenir au menu précédent.

## 7.4 Info avancée - Techniciens uniquement

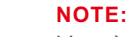

e

L'accès à cette zone est réservé aux techniciens qualifiés et accrédités. Entrer dans le menu "Info avancée" et "Paramètres avancés" (mot de passe nécessaire .

Sélectionnez "Info avancée" dans le menu principal. L'écran demandera le mot de passe comme ci-dessous:

> YES=<FNT> NO=<FSC> Password:0000

Figure 7.5 Entrer le mot de passe

Le mot de passe par défaut est "0010".

Appuyez sur "bas" pour déplacer le curseur, appuyez sur "haut" pour sélectionner le numéro. Après avoir saisi le mot de passe correct, le menu principal affiche un écran et permet d'accéder aux informations suivantes.

- 1. Message d'alarme
- 2. Message d'exécution
- 3.Version
- 4. Énergie quotidienne
- 5. Énergie mensuelle
- 6. Énergie annuelle
- 7.Registres quotidiens
- 8. Données de communication
- 9. Message d'avertissement

### 7.4.1 Message d'alarme

L'écran affiche les 100 derniers messages d'alarme (voir figure 7.6). Les écrans peuvent être parcourus manuellement en appuyant sur les touches haut/bas. Appuyez sur la touche ESC pour revenir au menu précédent.

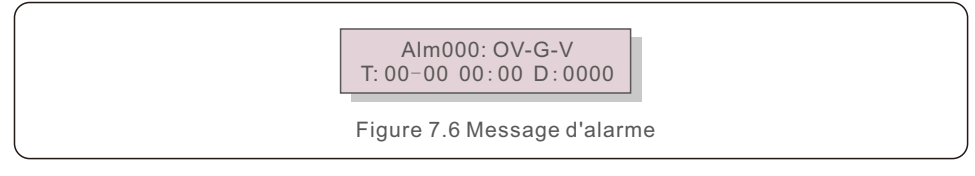

#### 7.4.2 Message d'exécution

Cette fonction permet à la personne chargée de la maintenance d'obtenir des messages de fonctionnement tels que la température interne, le numéro de norme 1, 2, etc.

Les écrans peuvent être parcourus manuellement en appuyant sur les touches HAUT/BAS. Appuyez sur la touche haut/bas pour passer d'une date à l'autre.

### 7.4.3 Version

L'écran affiche la version du modèle de l'onduleur. L'écran affiche la version du logiciel en appuyant simultanément sur les touches haut/bas (voir Figure 7.7).

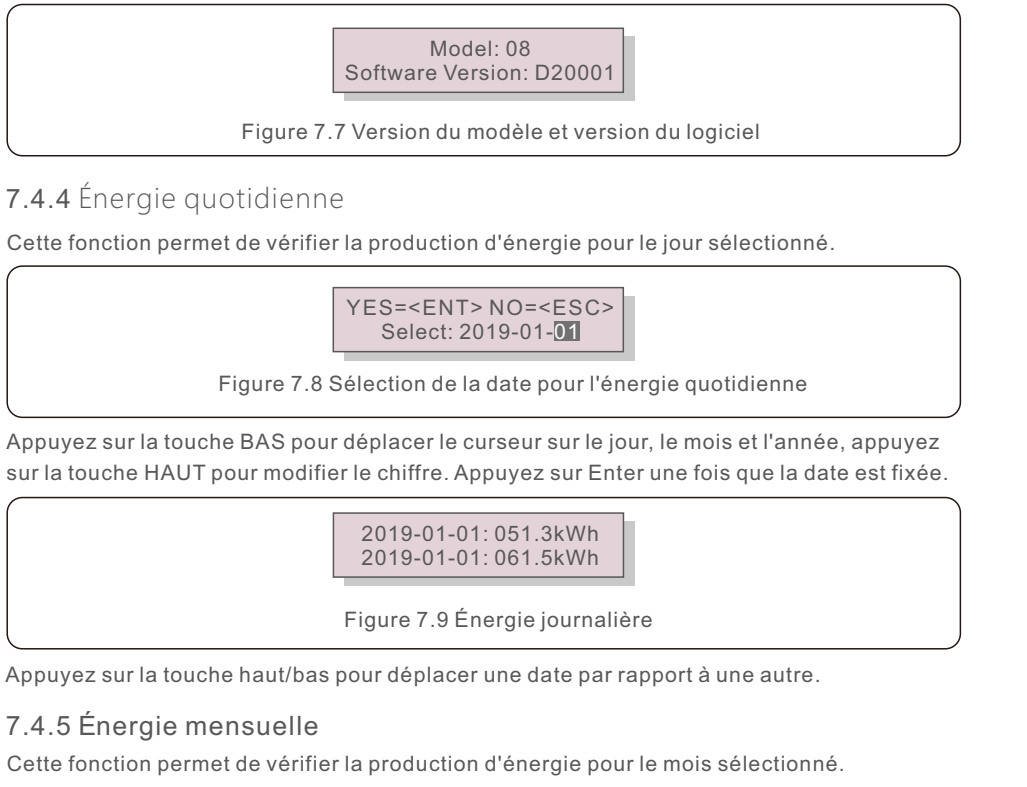

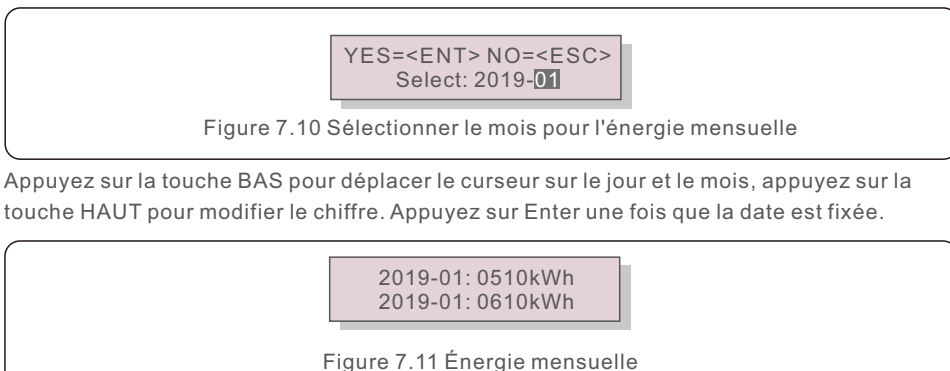

# 7.4.6 Énergie annuelle

Cette fonction permet de vérifier la production d'énergie pour l'année sélectionnée.

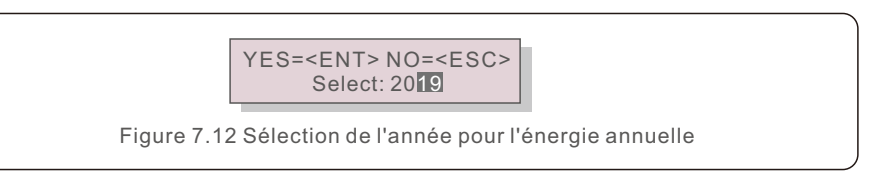

Appuyez sur la touche BAS pour déplacer le curseur sur le jour et l'année, appuyez sur la touche HAUT pour modifier le chiffre. Appuyez sur Enter une fois que la date est fixée.

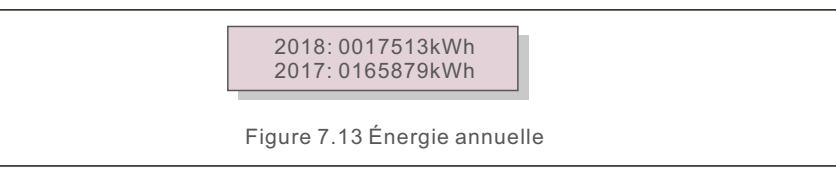

Appuyez sur la touche haut/bas pour déplacer une date par rapport à une autre.

7.4.7 Registres quotidiens

L'écran affiche l'historique des changements de paramètres. Réservé au personnel d'entretien.

7.4.8 Données de communication

L'écran affiche les données internes de l'onduleur (voir Figure 7.14), à l'intention des techniciens de maintenance uniquement.

> 01-05: 01 25 E4 9D AA 06-10: C2 B5 E4 9D 55

Figure 7.14 Données de communication

### 7.4.9 Message d'avertissement

L'écran affiche les 100 derniers messages d'avertissement (voir figure 7.15). Les écrans peuvent être parcourus manuellement en appuyant sur les touches haut/bas. Appuyez sur la touche ESC pour revenir au menu précédent.

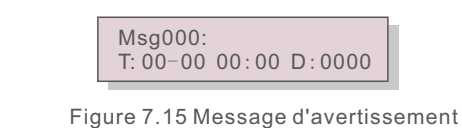

### 7.5 Paramètres avancés - Réservé aux techniciens

# **NOTE:**

L'accès à cette zone est réservé aux techniciens qualifiés et accrédités. Veuillez suivre les instructions du point 7.4 pour entrer le mot de passe permettant d'accéder à ce menu.

Sélectionnez Paramètres avancés dans le menu principal pour accéder aux options suivantes:

- **1. Sélectionner Standard**
- **2. Réseau ON/OFF**
- **3. Une énergie claire**
- **4. Réinitialiser le mot de passe**
- **5. Contrôle de la puissance**
- **6. Calibrer l'énergie**
- **7. Réglages spéciaux**
- **8. STD. Réglages du mode STD**
- **9**.**Restaurer les paramètres**
- **10. Mise à jour de l'IHM**
- **11. Réglage EPM externe**
- **12. Redémarrer l'IHM**
- **13. Paramètre de débogage**
- **14. Test du ventilateur**
- **15. Mise à jour de la DSP**
- **16. Set de compensation**
- **17. Courbe I/V**
- 7.5.1 Sélection de la norme

Cette fonction permet de sélectionner la norme de référence du réseau (voir figure 7.16).

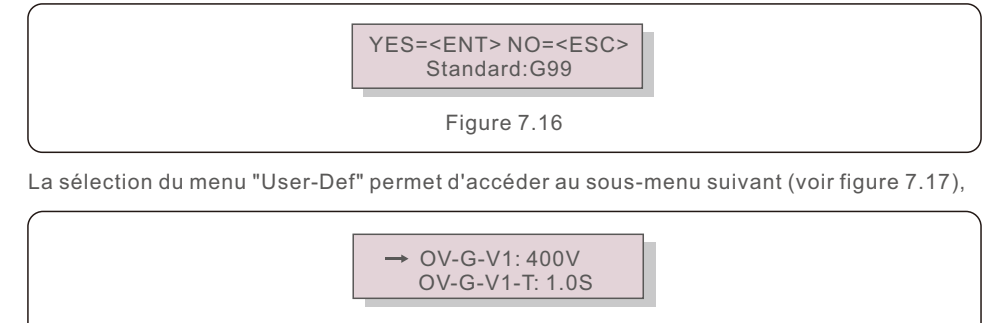

Figure 7.17

La plage de réglage de la fonction "User-Def" est indiquée ci-dessous. Cette fonction permet de modifier manuellement les limites. (Ces valeurs de tension sont la tension de phase)

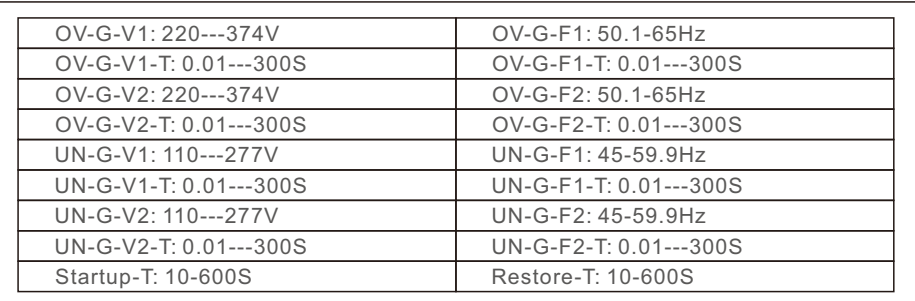

Tableau 7.2 Plages de valeurs pour User-Def

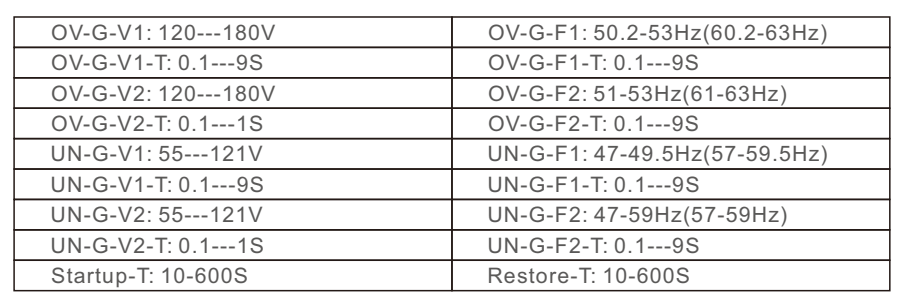

Tableau 7.2 Plages de valeurs pour la définition de l'utilisateur (50-75)K-LV

#### **NOTE**

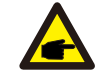

La valeur initiale de la norme User-Def est donnée à titre indicatif. Elle ne représente pas une valeur correcte utilisable.

#### **NOTE**

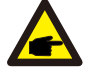

Pour les différents pays, la norme du réseau doit être définie en fonction des exigences locales. En cas de doute, veuillez consulter les techniciens de service de Solis pour plus de détails.

#### 7.5.2 Réseau ON/OFF

Cette fonction est utilisée pour démarrer ou arrêter la production d'énergie de l'onduleur triphasé Solis.

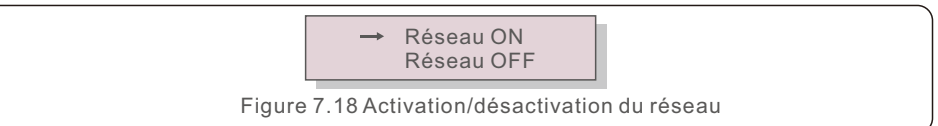

### 7.5.3 Clear Energy

Clear Energy peut réinitialiser le rendement historique de l'onduleur.

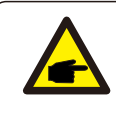

Ces deux fonctions ne peuvent être utilisées que par le personnel de maintenance. Une mauvaise manipulation empêcherait le variateur de fonctionner correctement.

### 7.5.4 Réinitialisation du mot de passe

Cette fonction permet de définir le nouveau mot de passe pour les menus "Infos avancées" et "Informations avancées" (voir figure 7.19).

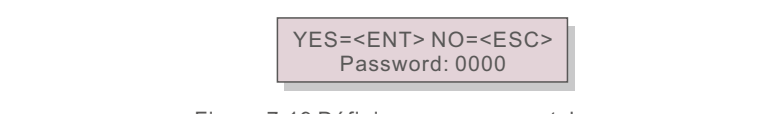

Figure 7.19 Définir un nouveau mot de passe

Entrez le bon mot de passe avant de définir le nouveau mot de passe. Appuyez sur la touche BAS pour déplacer le curseur, appuyez sur la touche HAUT pour réviser la valeur. Appuyez sur la touche ENTER pour exécuter le réglage.

Appuyez sur la touche ESC pour revenir au menu précédent.

#### 7.5.5 Contrôle de la puissance

Les puissances active et réactive peuvent être réglées à l'aide du bouton de réglage de la puissance.Il y a 5 éléments dans ce sous-menu:

- **1. Régler la puissance de sortie**
- **2. Régler la puissance réactive**
- **3. Out\_P avec restauration**
- **4. Rea\_P avec Restore**
- **5. Sélectionner la courbe PF**

Cette fonction est réservée au personnel de maintenance. Une mauvaise manipulation empêchera l'onduleur d'atteindre sa puissance maximale.

# 7.5.6 Étalonnage de l'énergie

L'entretien ou le remplacement peut effacer ou provoquer une valeur différente de l'énergie totale. L'utilisation de cette fonction peut permettre à l'utilisateur de réviser la valeur de l'énergie totale pour la ramener à la même valeur qu'auparavant. Si le site web de surveillance est utilisé, les données seront automatiquement synchronisées avec ce paramètre.

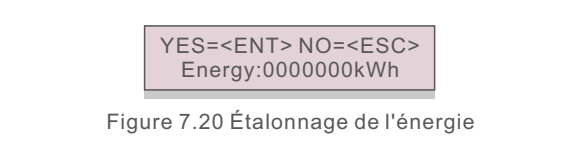

Appuyez sur la touche BAS pour déplacer le curseur. Appuyez sur la touche HAUT pour réviser la valeur. Appuyez sur la touche ENTER pour exécuter le réglage. Appuyez sur la touche ESC pour revenir au menu précédent.

7.5.7 Réglages spéciaux

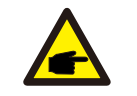

Cette fonction est réservée au personnel de maintenance. Une mauvaise manipulation empêchera l'onduleur d'atteindre sa puissance maximale.

### 7.5.8 Paramètres du mode STD

La sélection de "STD Mode. Settings", le sous-menu ci-dessous s'affiche:

- **1. Mode de travail défini**
- **2. Limite du taux de puissance**
- **3. Freq Derate Set**
- **4. 10mins Voltage Set**
- **5. Priorité à la puissance**
- **6. Réglages initiaux**
- **7. Tension PCC Set**

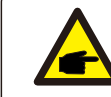

Cette fonction est réservée au personnel de maintenance. Une mauvaise manipulation empêchera l'onduleur d'atteindre sa puissance maximale.

# 7.5.8.1 Activer les paramètres de l'interface logique

Veuillez suivre les paramètres ci-dessous pour activer le DRM. Le DRM est réglé par défaut sur "OFF", si le DRM est réglé sur "ON", mais que l'interface logique n'est pas connectée à l'interrupteur ou que l'interrupteur est ouvert, l'IHM de l'onduleur affichera "Limite par DRM" et la puissance de sortie de l'onduleur sera limitée à zéro.

- 1. Sélectionner les paramètres initiaux
- 2. Sélectionnez DRM et réglez-le sur "ON"

### 7.5.9 Restaurer les paramètres

Le sous-menu de réglage initial comporte 5 éléments.

La restauration des paramètres permet de rétablir les paramètres par défaut de tous les éléments de la section 7.5.7 Paramètres spéciaux.

L'écran s'affiche comme suit:

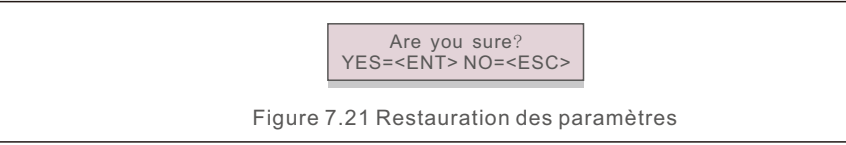

Appuyez sur la touche Entrée pour sauvegarder le réglage après la désactivation du réseau de réglage.

Appuyez sur la touche ESC pour rétablir la moyenne précédente.

7.5.10 Mise à jour de l'IHM

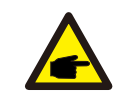

Cette section s'applique uniquement au personnel d'entretien.

En sélectionnant "Updater", le sous-menu ci-dessous s'affiche:

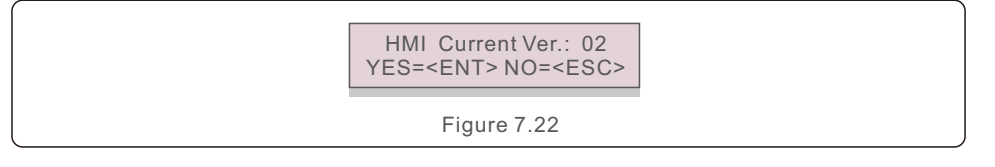

 Updater permet de mettre à jour le micrologiciel de l'écran LCD. Appuyez sur la touche ENTER pour lancer le processus.

Appuyez sur la touche ESC pour revenir au menu précédent.

#### 7.5.11 Réglage EPM externe

Cette fonction est activée lorsque l'EPM est externe.

Chemin d'accès : Paramètre avancé -> Ensemble EPM externe -> 5G-EPM Si vous connectez directement l'onduleur à l'aide de l'EPM sans allumer l'interrupteur, l'onduleur n'actualise pas les données.

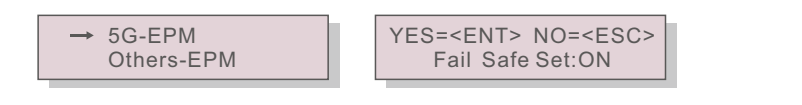

Figure 7.23 Réglage de l'activation/désactivation de la sécurité intégrée

### 7.5.12 Redémarrer l'IHM

Cette fonction est utilisée pour redémarrer le HMI.

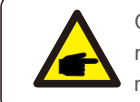

Cette fonction ne peut être utilisée que par le personnel de maintenance. Une mauvaise manipulation empêchera l'onduleur d'atteindre sa puissance maximale.

#### 7.5.13 Paramètre de débogage

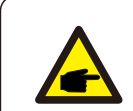

Cette section s'applique uniquement au personnel d'entretien.

#### Paramètre de débogage comme indiqué ci-dessous:

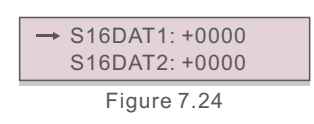

Appuyez sur les touches HAUT/BAS pour faire défiler les éléments. Appuyez sur la touche ENTER pour sélectionner.

Appuyez sur la touche BAS pour faire défiler et appuyez sur la touche HAUT pour modifier la valeur. Appuyez sur la touche ENTER pour enregistrer le réglage. Appuyez sur la touche ESC pour annuler. et revenir au menu précédent.

7.5.14 Test FAN

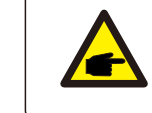

Cette section s'applique uniquement au personnel d'entretien.

#### En sélectionnant "Fan Test", le sous-menu ci-dessous s'affiche:

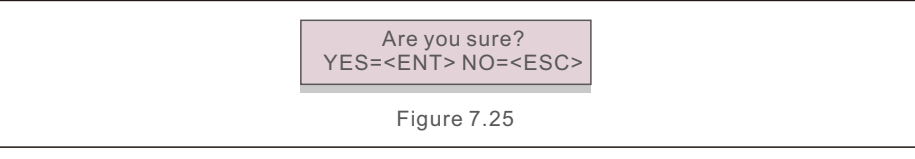

Le test du ventilateur est une fonction de test d'usine. Appuyez sur la touche ENTER pour lancer le test.

Appuyez sur la touche ESC pour revenir au menu précédent.

### 7.5.15 Mise à jour de la DSP

La fonction est utilisée pour mettre à jour le DSP.

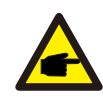

Cette fonction ne peut être utilisée que par le personnel de maintenance. Une mauvaise manipulation empêchera l'onduleur d'atteindre sa puissance maximale.

#### 7.5.16 Set de compensation

Cette fonction est utilisée pour calibrer l'énergie et la tension de sortie de l'onduleur. Elle n'a pas d'impact sur le décompte de l'énergie pour les onduleurs avec RGM. Deux sections sont incluses : Paramètre de puissance et Paramètre de tension.

L'écran affiche:

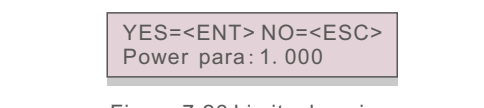

Figure 7.26 Limite de puissance

Appuyez sur la touche Bas pour déplacer le curseur.

Appuyez sur la touche Haut pour modifier le chiffre.

Appuyez sur la touche Enter pour enregistrer le réglage et sur la touche ESC pour revenir au menu précédent.

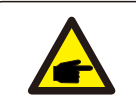

Ce paramètre est utilisé par les opérateurs de réseau, ne le modifiez pas sauf instructions spécifiques.

### 7.5.17 Courbe I/V

Cette fonction est utilisée pour analyser les courbes caractéristiques I/V de chaque chaîne PV.

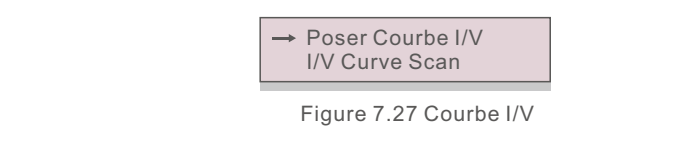

### 7.5.17.1 Réglage de la courbe I/V

Ce paramètre permet de définir le point de départ de la tension de balayage et l'intervalle de tension.

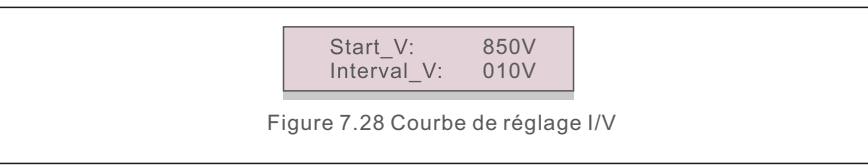

Start\_V: Tension de départ du balayage I/V. (Réglable de 300V à 1000V) Interval V: Intervalle de tension de balayage (réglable de 1 à 100 V) Au total, 60 points de données peuvent être scannés.

### 7.5.17.2 Balayage de la courbe I/V

Appuyez sur "ENT" pour lancer le balayage de la courbe I/V.

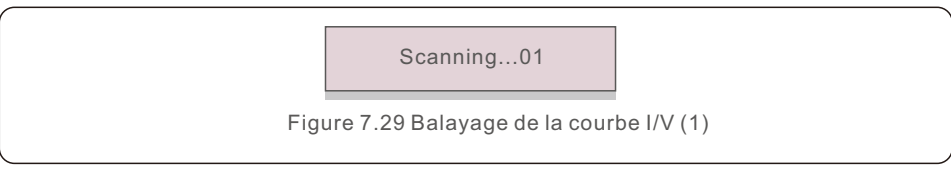

Une fois l'opération terminée, l'écran affiche "Scan OK", puis entre dans la section suivante.

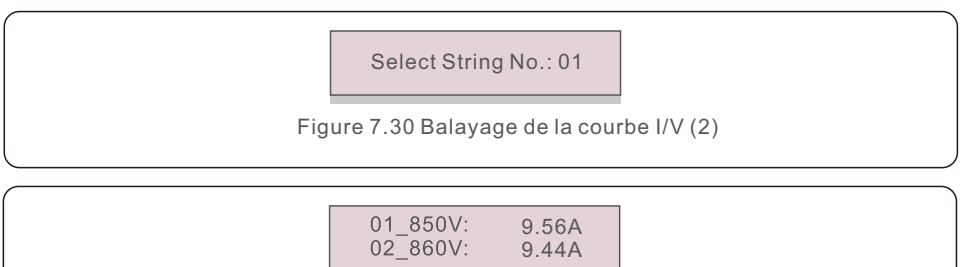

Figure 7.31 Balayage de la courbe I/V (3)

# 7.6 Fonction AFCI

Les onduleurs Solis sont dotés d'une fonction AFCI intégrée qui peut détecter un défaut d'arc sur le circuit CC et arrêter l'onduleur afin d'éviter tout risque d'incendie.

### 7.6.1 Activer la fonction AFCI

La fonction AFCI peut être activée dans les cas suivants.

Chemin d'accès : Paramètre avance -> Mot de passe : 0010 ->Réglages spéciaux -> AFCI Set -> AFCI ON/OFF -> ON

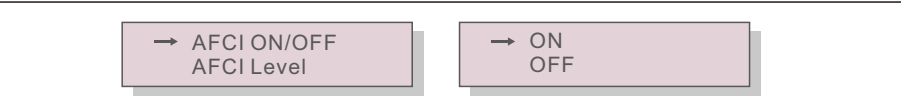

Figure 7.32 Réglage de l'AFCI

#### **Avertissement:**

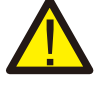

Le "Niveau AFCI" est réservé aux techniciens Solis UNIQUEMENT. Ne pas modi fier la sensibilité sous peine d'entraîner des fausses alarmes ou des dysfonctionnements fréquents. Solis n'est pas responsable des dommages supplémentaires causés par des modifications non autorisées.

Le réglage correspond également à l'état actuel qui peut être utilisé pour

# contrôler l'état ON/OFF de la fonction AFCI.

**NOTE:** 

### 7.6.2 Défaut d'arc

En fonctionnement normal, si un arc CC est détecté, l'onduleur s'arrête et émet l'alarme suivante:

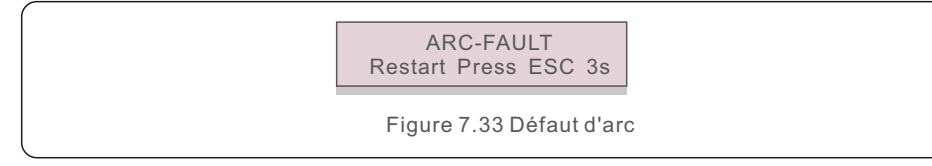

L'installateur doit inspecter minutieusement le circuit de courant continu pour s'assurer que tous les câbles sont correctement fixés.

Une fois que le problème du circuit CC a été résolu ou qu'il est confirmé, appuyez sur

"ESC" pendant 3 secondes et attendez que l'onduleur redémarre.

L'onduleur triphasé Solis ne nécessite pas d'entretien régulier. Cependant, il n'est pas nécessaire de l'entretenir régulièrement, Le nettoyage de la poussière sur le dissipateur thermique aidera l'onduleur à dissiper la chaleur et augmentera sa durée de vie. La poussière peut être enlevée à l'aide d'une brosse douce.

#### **ATTENTION:**

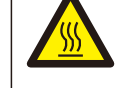

Ne touchez pas la surface de l'onduleur lorsqu'il fonctionne. Certaines parties de l'onduleur peuvent être chaudes et provoquer des brûlures. Mettez le variateur hors tension (voir section 6.2) et attendez une période de refroidissement avant toute opération de maintenance ou de nettoyage.

L'écran LCD et les voyants d'état LED peuvent être nettoyés avec un chiffon humide s'ils sont trop sales pour être lus.

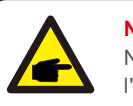

**NOTE:**  N'utilisez jamais de solvants, de produits abrasifs ou corrosifs pour nettoyer l'onduleur.

# 8.1 Fonction anti-PID

Les onduleurs triphasés Solis intègrent un module Anti-PID optionnel qui peut récupérer l'effet PID pendant la nuit, protégeant ainsi le système PV de la dégradation.

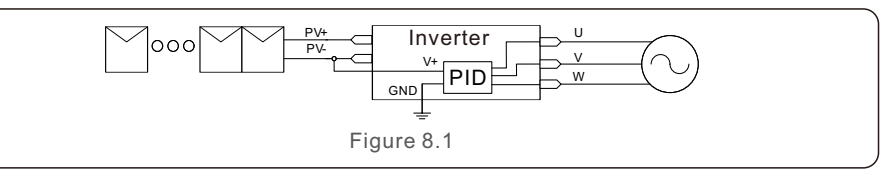

Le module Anti-PID répare l'effet PID du modèle PV pendant la nuit. En fonctionnement, l'écran LCD de l'onduleur affiche l'information " PID-en cours de réparation " et le voyant rouge est allumé. La fonction Anti-PID est toujours activée lorsque le courant alternatif est appliqué.Si une maintenance est nécessaire et que l'interrupteur CA est éteint, la fonction Anti-PID peut être désactivée.

### **AVERTISSEMENT :**

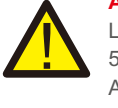

La fonction PID est automatique. Lorsque la tension du bus CC est inférieure à 50 Vdc, le module PID commence à créer 450 Vdc entre PV- et la terre. Aucun contrôle ou réglage n'est nécessaire

### **NOTE:**

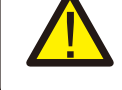

Si vous devez entretenir l'onduleur pendant la nuit, éteignez d'abord l'interrupteur CA, puis l'interrupteur CC, et attendez 5 minutes avant d'effectuer d'autres opérations.

# 8. Maintenance

# 9. Dépannage

# 8.2 Entretien du ventilateur

Si le ventilateur ne fonctionne pas correctement, l'onduleur ne sera pas refroidi

efficacement et cela peut affecter le bon fonctionnement de l'onduleur .

Il est donc nécessaire de nettoyer ou de remplacer un ventilateur cassé de la manière suivante:

- 1. Éteignez l'interrupteur "Grid ON/OFF" de l'onduleur LCD.
- 2. Débrancher l'alimentation en courant alternatif.
- 3. Mettez l'interrupteur CC en position "OFF".
- 4. Attendez au moins 15 minutes.
- 5. Retirer les 4 vis de la plaque du ventilateur et extraire lentement l'ensemble du ventilateur.

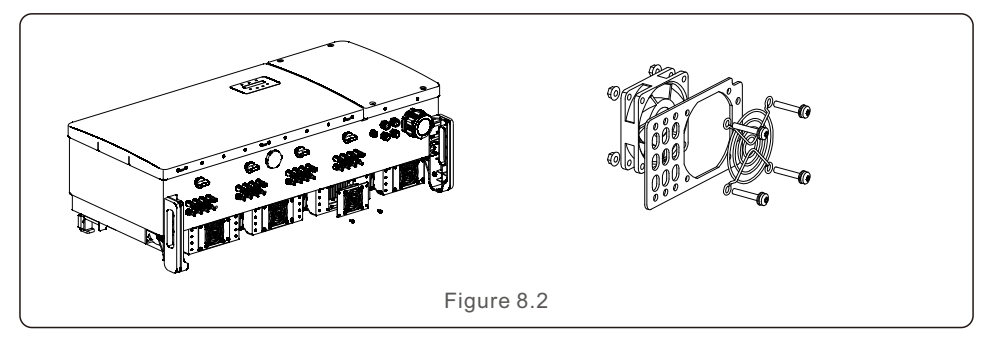

6. Débranchez le connecteur du ventilateur avec précaution et retirez le ventilateur.

- 7. Nettoyer ou remplacer le ventilateur. Monter le ventilateur sur le support.
- 8. Connectez le câble électrique et réinstallez le ventilateur. Redémarrez l'onduleur.

# 8.3 O&M intelligents

Afin d'améliorer nos produits et de vous fournir des services de meilleure qualité, cet appareil est doté d'un module d'enregistrement des données intégré qui permet de collecter des informations pertinentes pendant le fonctionnement (telles que les données de production d'énergie, les données relatives aux pannes)

#### **Engagement:**

1. Nous ne collecterons, n'utiliserons et ne traiterons les informations relatives à votre appareil que dans le but d'améliorer nos produits et services.

2. Nous prendrons toutes les mesures raisonnables et réalisables pour garantir qu'aucune information non pertinente n'est collectée et nous protégerons les informations relatives à votre appareil.

3. Nous ne partagerons, ne transférerons ni ne divulguerons les informations collectées sur l'appareil à aucune entreprise, organisation ou personne.

4. Lorsque nous cesserons d'exploiter des produits ou des services, nous cesserons de collecter les informations relatives à votre appareil en temps utile.

5. Si vous ne souhaitez pas fournir ces informations, vous pouvez demander à notre société de désactiver cette fonction, ce qui n'affectera pas l'utilisation normale des autres fonctions du produit.

L'onduleur est conçu conformément aux normes internationales les plus importantes en matière de connexion au réseau et aux exigences de sécurité et de compatibilité électromagnétique. Avant d'être livré au client, l'onduleur a été soumis à plusieurs tests afin de garantir son fonctionnement optimal et sa fiabilité.

En cas de défaillance, l'écran LCD affiche un message d'alarme. Dans ce cas, l'onduleur peut cesser d'alimenter le réseau. Les descriptions des défaillances et les messages d'alarme correspondants sont répertoriés dans le tableau 9.1:

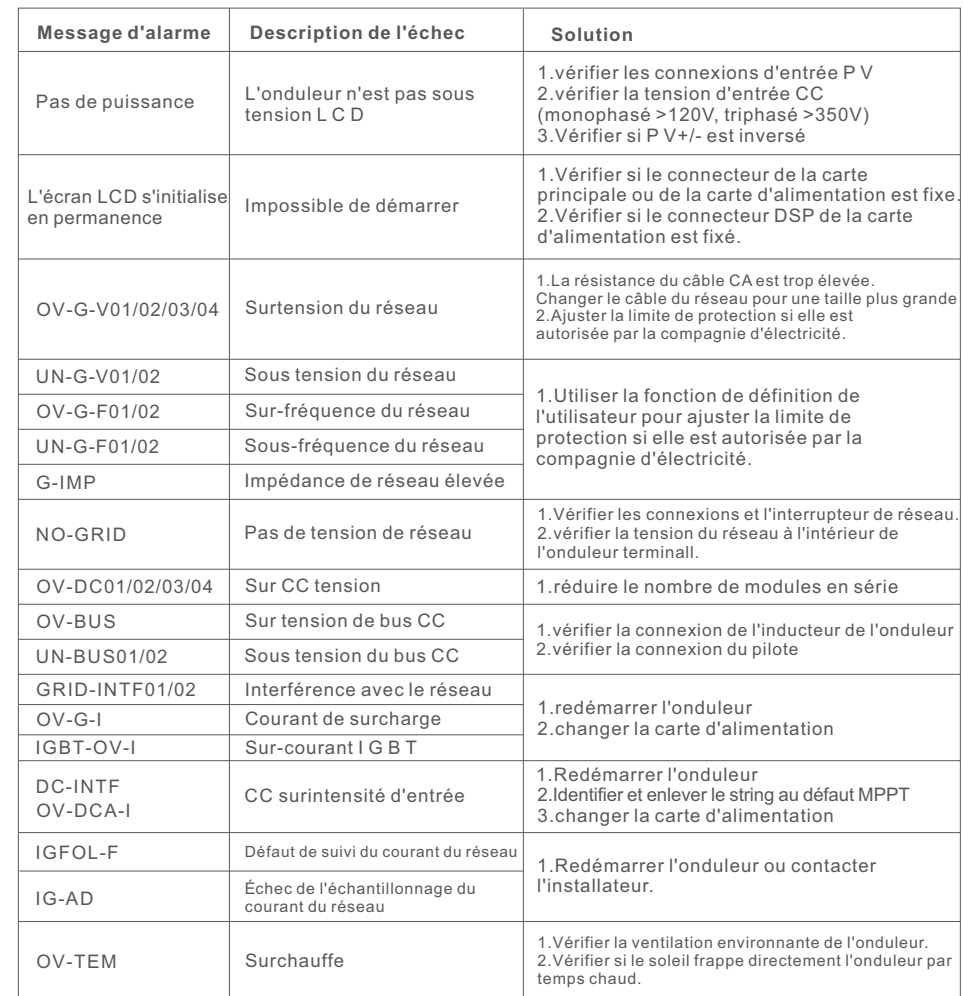

# 9. Dépannage 9. Dépannage

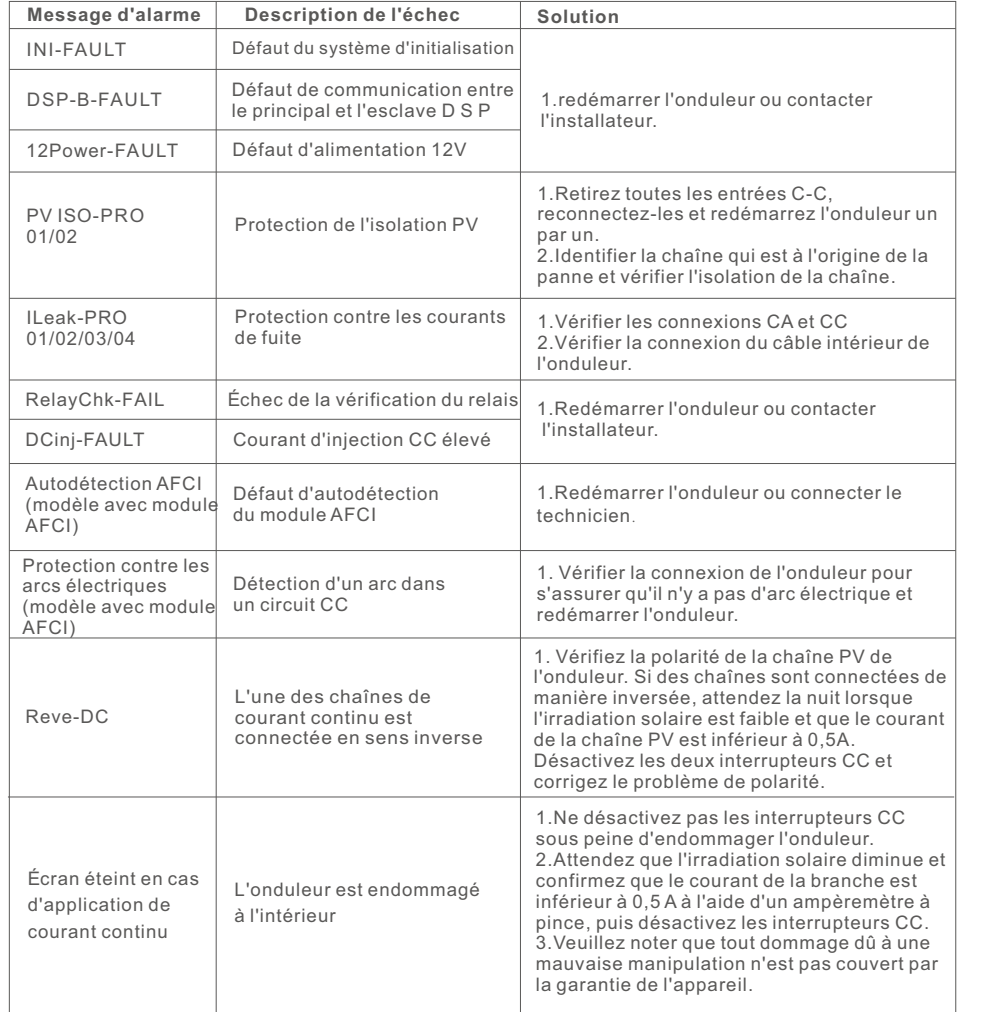

Tableau 9.1 Message d'erreur et description

#### **NOTE**

Si l'onduleur affiche l'un des messages d'alarme énumérés dans le tableau 9.1, mettez-le hors tension (reportez-vous à la section 6.2 pour arrêter votre onduleur) et attendez 15 minutes avant de le redémarrer (reportez-vous à la section 6.1 pour démarrer votre onduleur). Si la panne persiste, veuillez contacter votre distributeur local ou le centre de service. Veuillez garder à portée de main les informations suivantes avant de nous contacter.

1. Numéro de série de l'onduleur triphasé Solis;

2. Le distributeur/revendeur de l'onduleur triphasé Solis (si disponible);

3. Date d'installation.

4. La description du problème (c'est-à-dire le message d'alarme affiché sur l'écran LCD et l'état des voyants d'état LED. D'autres relevés obtenus à partir du sous-menu Information (voir section 6.2) seront également utiles);

5.Configuration de l'installation photovoltaïque (par exemple, nombre de panneaux,

capacité des panneaux, nombre de chaînes, etc. ;)

6. Vos coordonnées.

# 10. Spécifications

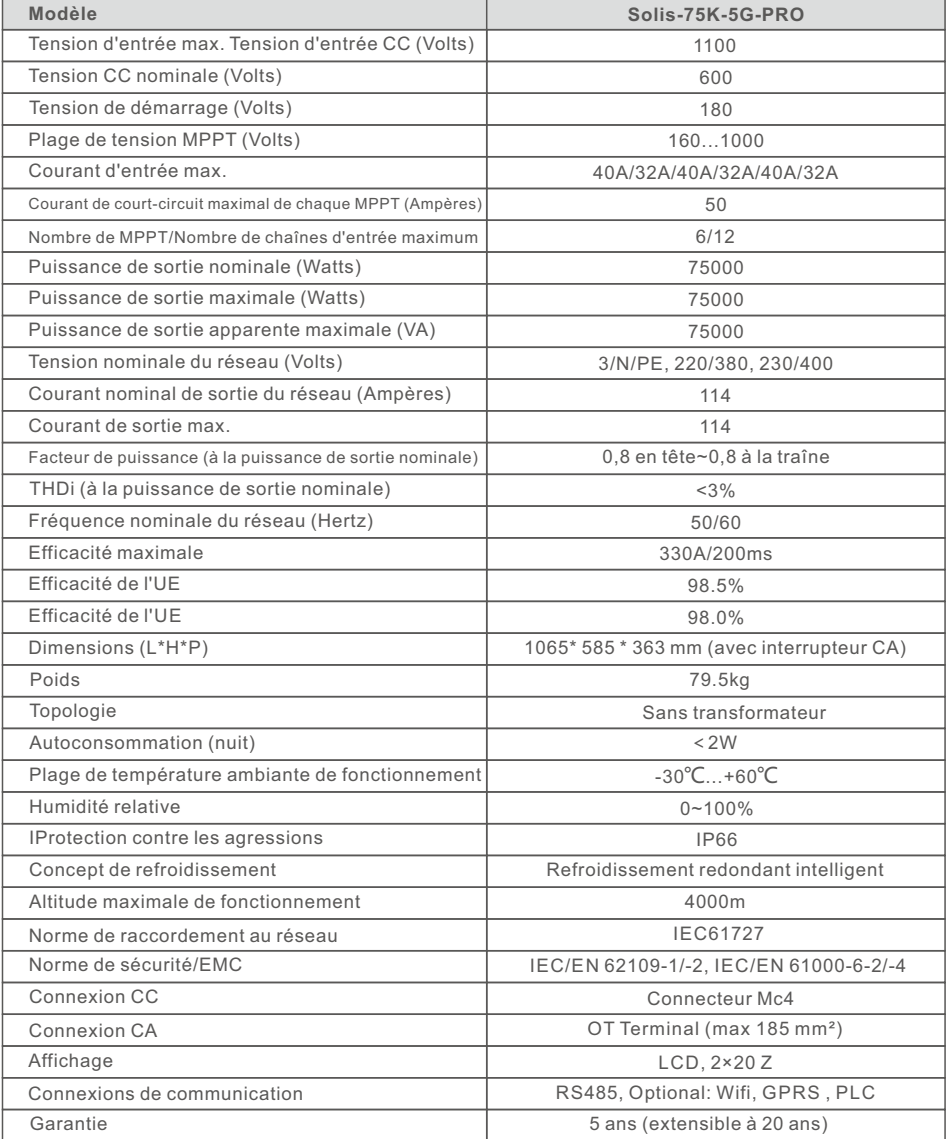

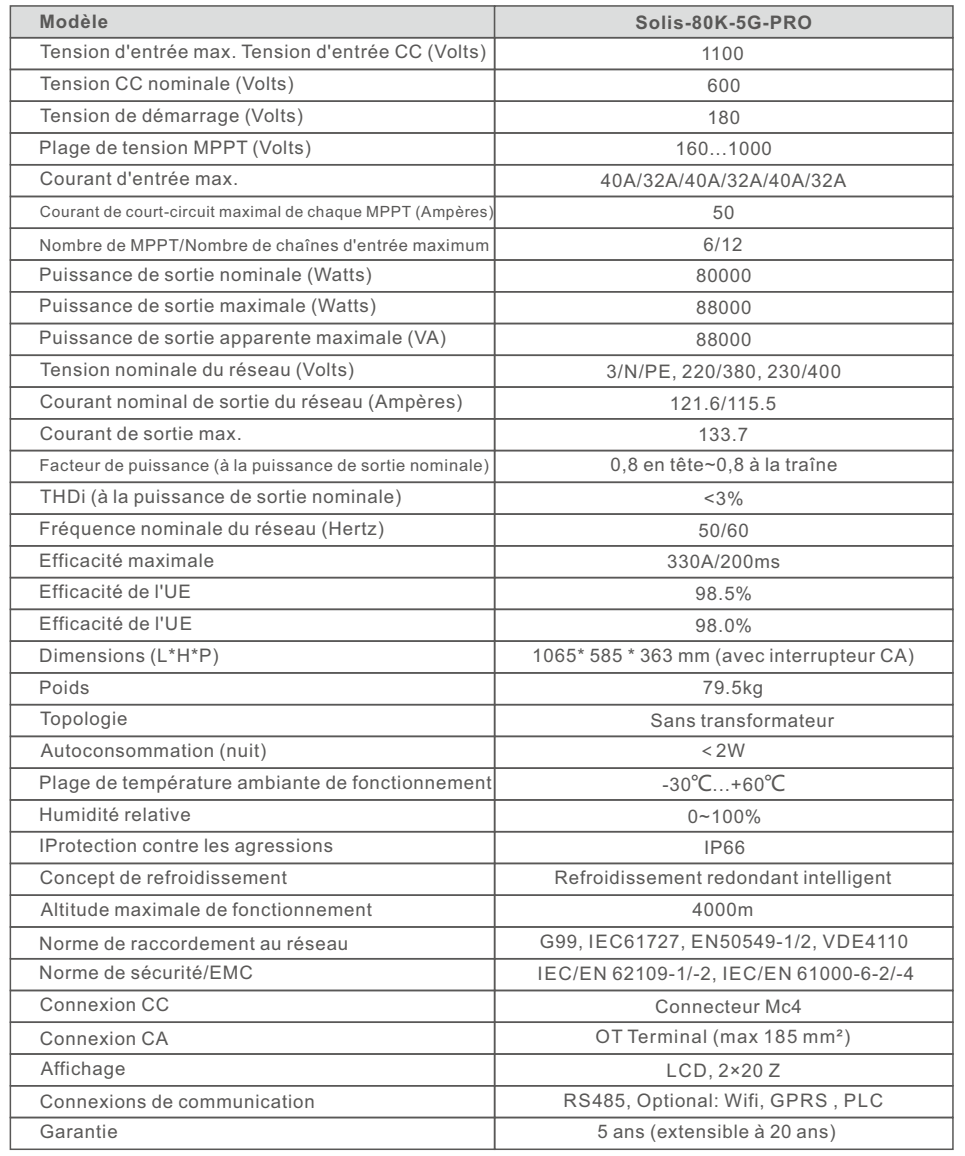

# 10. Spécifications 10. Spécifications

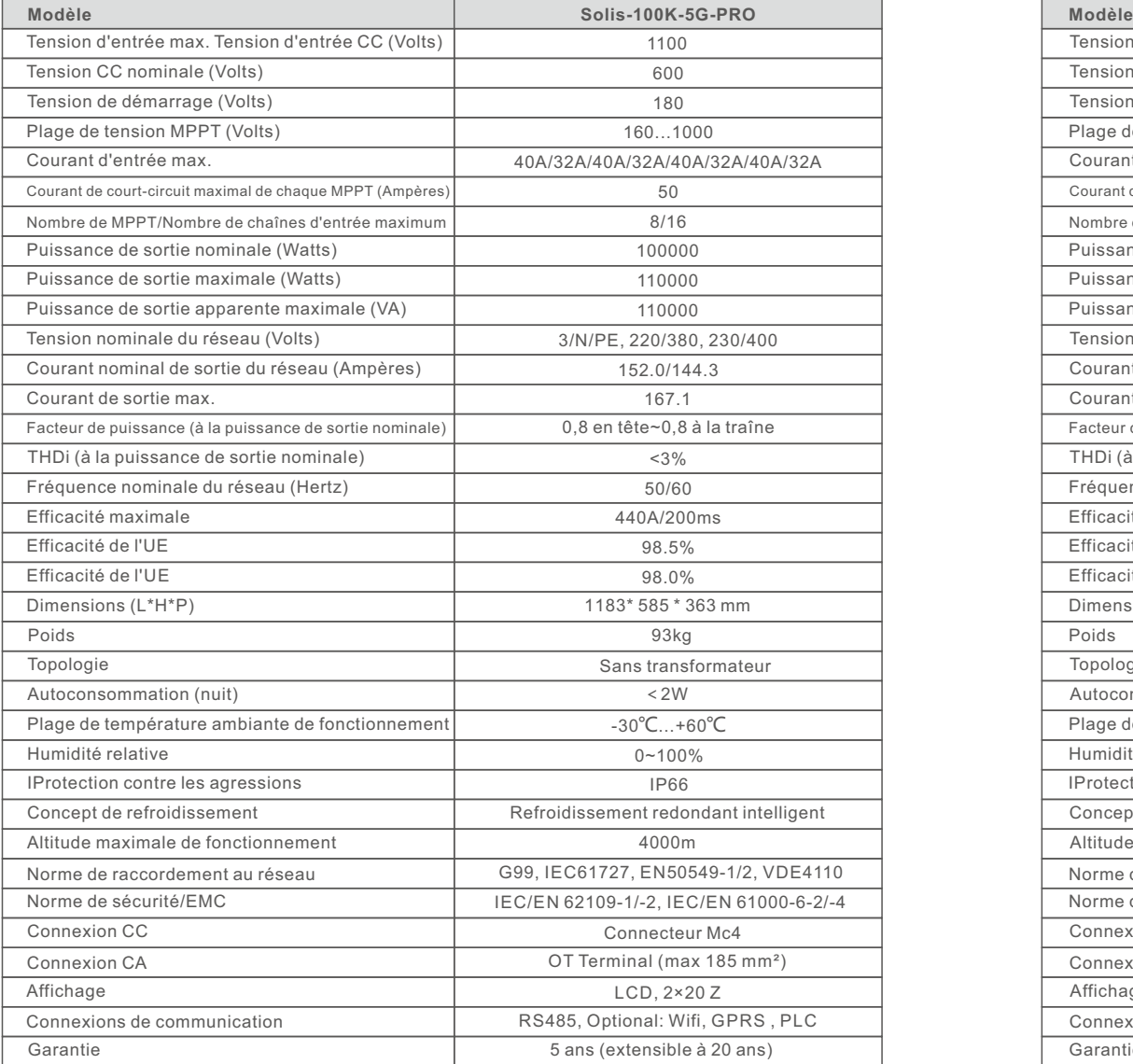

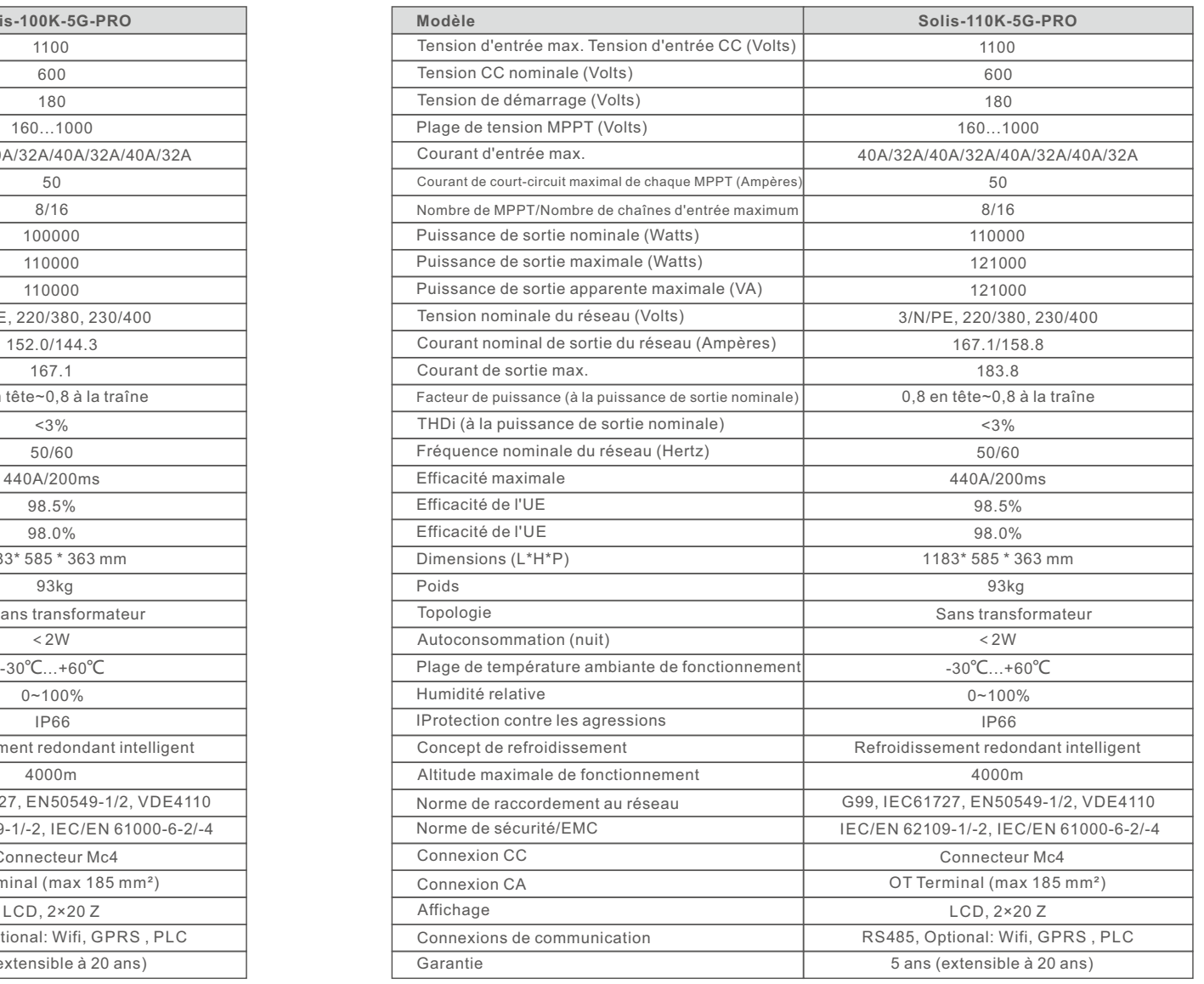

# 10. Spécifications

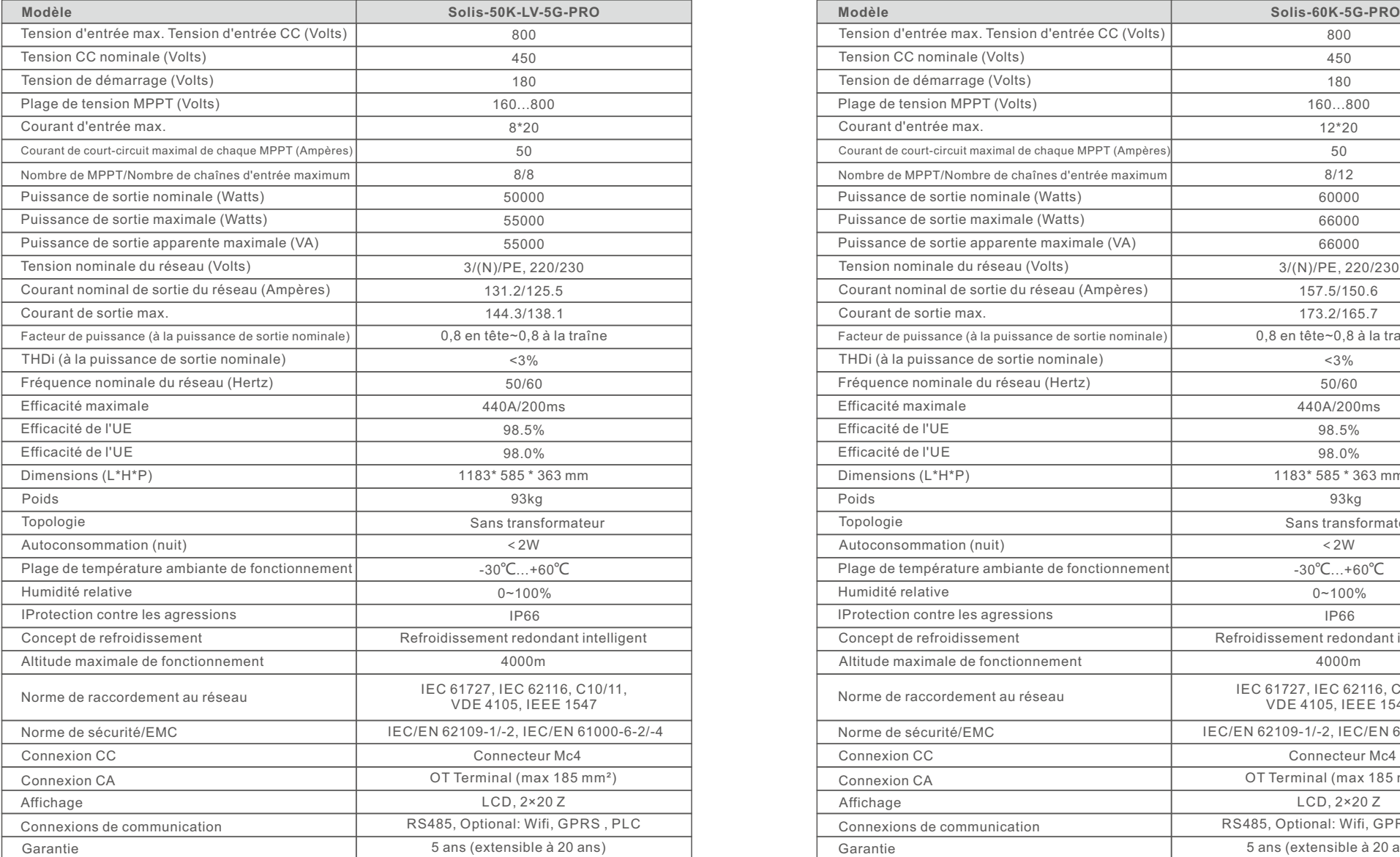

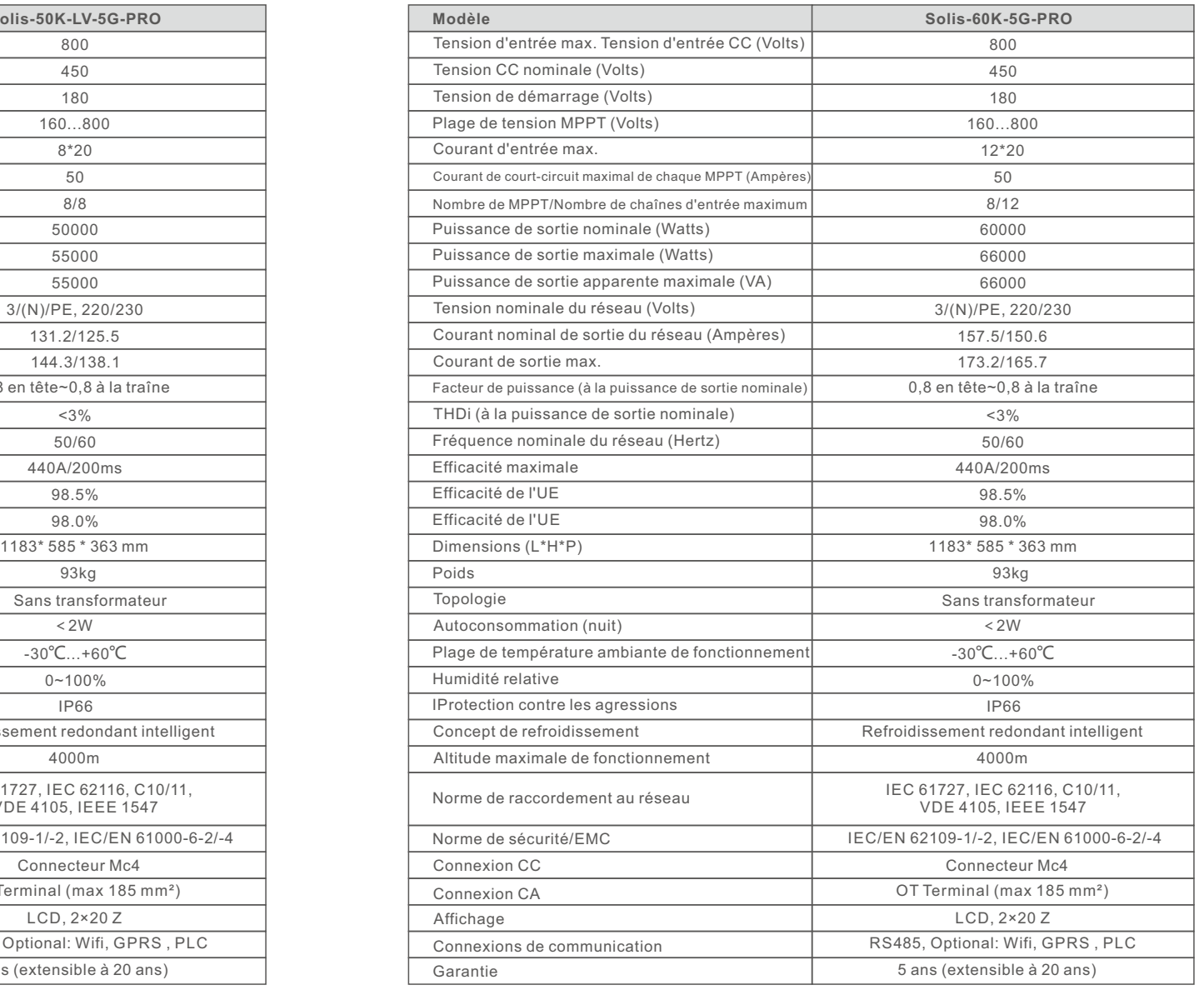

# 10. Spécifications

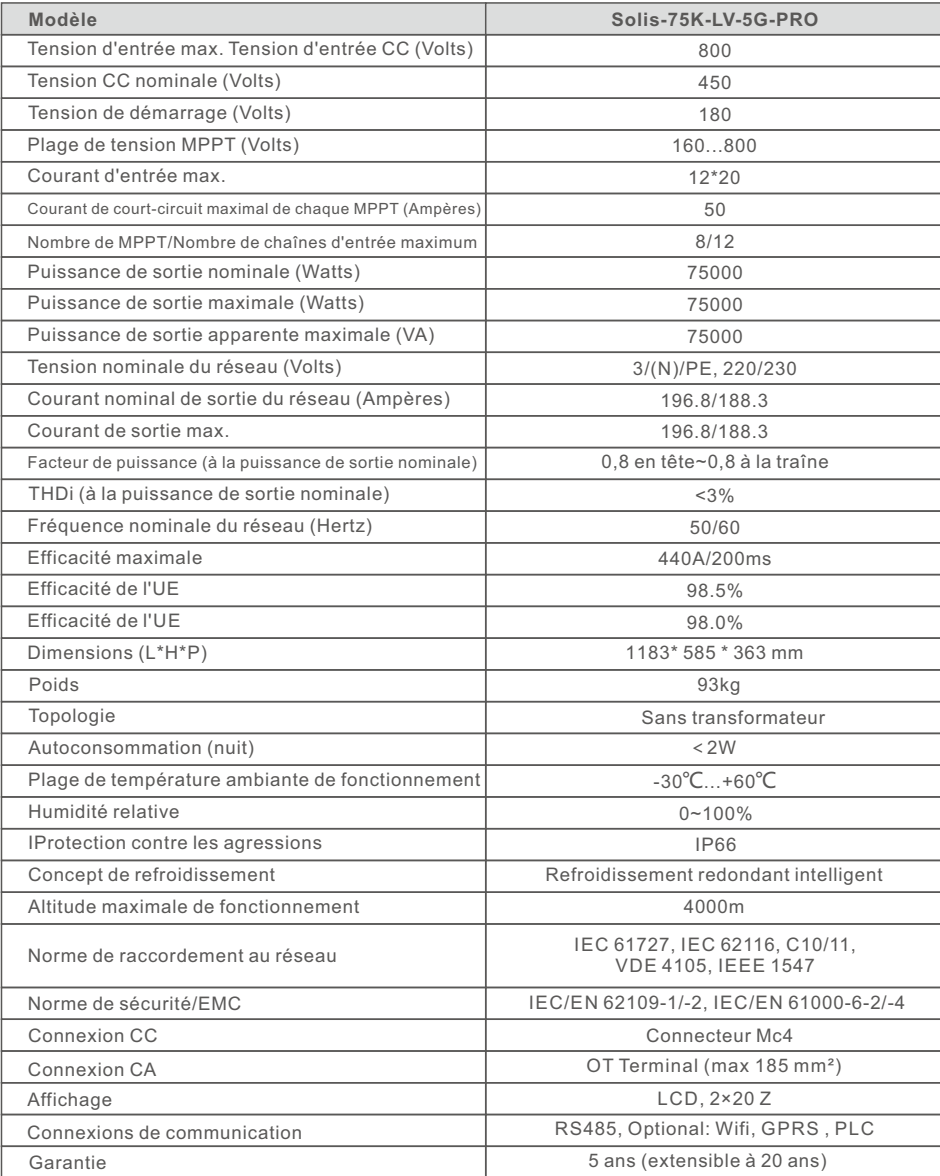